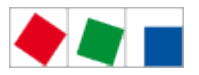

### Betriebsanleitung

### WRG 3010 A

Steuerung zur Wärmerückgewinnung in transkritischen CO2-Anlagen - Version V2.04

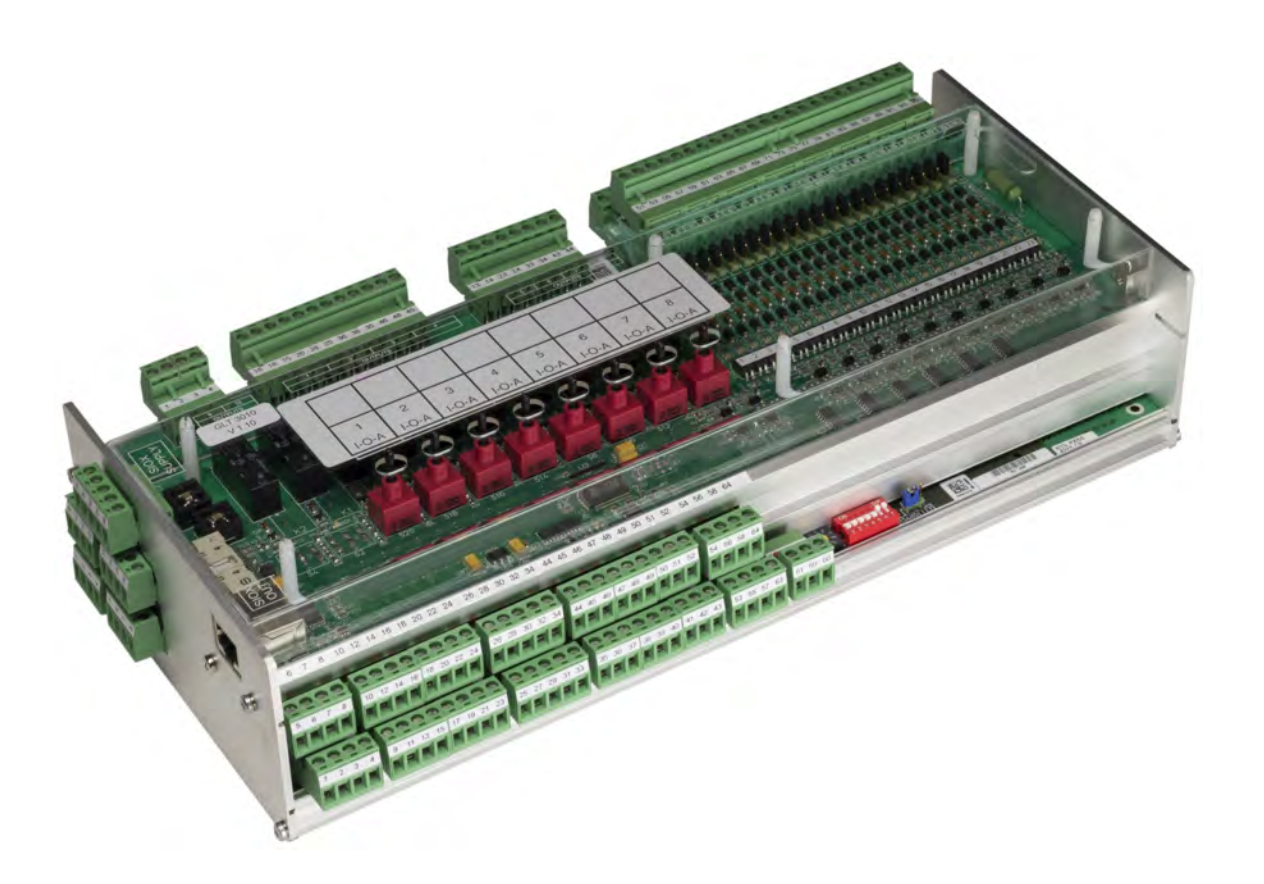

Version V2.04 - September 2016

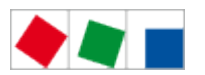

### **FCKELMANN**

### Eckelmann Gruppe

Eckelmann AG Geschäftsbereich Kälte- und Gebäudeleittechnik Berliner Straße 161 65205 Wiesbaden, Deutschland

Telefon +49 611 7103-0 Fax +49 611 7103-133 E.LDS@eckelmann.de www.eckelmann.de

Vorstand:

Dipl.-Ing. Peter Frankenbach (Sprecher des Vorstands), Dipl.-Wirtsch.-Ing. Philipp Eckelmann Dr.-Ing. Frank-Thomas Mellert, Dr.-Ing. Marco Münchhof, Dr.-Ing. Frank Uhlemann

Vorsitzender des Aufsichtsrats: Hubertus G. Krossa

Sitz der Gesellschaft: Wiesbaden Amtsgericht Wiesbaden HRB 12636

Informieren Sie sich vor Inbetriebnahme und Anwendung über die Aktualität dieses Dokuments. Bei Erscheinen einer neueren Version der Dokumentation verlieren alle älteren Dokumente ihre Gültigkeit. Irrtum und technische Änderungen bleiben ausdrücklich vorbehalten.

Die aktuelle Betriebsanleitung sowie Informationen wie z.B. Datenblätter und weiterführende Dokumentationen und FAQ's stehen für Sie online im E°EDP (Eckelmann ° Elektronische Dokumentations-Plattform) unter www.eckelmann.de/elds zur Verfügung.

Über den QR-Code gelangen Sie direkt zu allen für diese Baugruppe relevanten Dokumente:

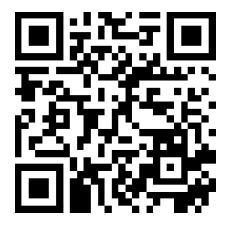

Informationen zu Sicherheits- und Anschlusshinweisen sind im Kapitel "Arbeitssicherheitshinweise" näher beschrieben.

Sämtliche Rechte zu jedweder Nutzung, Verwertung, Weiterentwicklung, Weitergabe und Kopieerstellung bleiben der Firma Eckelmann AG vorbehalten.

Insbesondere haben weder die Vertragspartner von Firma Eckelmann AG noch sonstige Nutzer das Recht, die DV-Programme/Programmteile bzw. abgeänderte oder bearbeitete Fassungen ohne ausdrückliche schriftliche Genehmigung zu verbreiten oder zu vertreiben. Produkt/Warennamen oder Bezeichnungen sind teilweise für den jeweiligen Hersteller geschützt (eingetragene Warenzeichen usw.); in jedem Fall wird für deren freie Verfügbarkeit/ Verwendungserlaubnis keinerlei Gewähr übernommen. Die Beschreibungsinformationen erfolgen unabhängig von einem etwaig bestehenden Patentschutz oder sonstiger Schutzrechte Dritter.

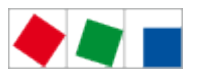

### Inhaltsverzeichnis

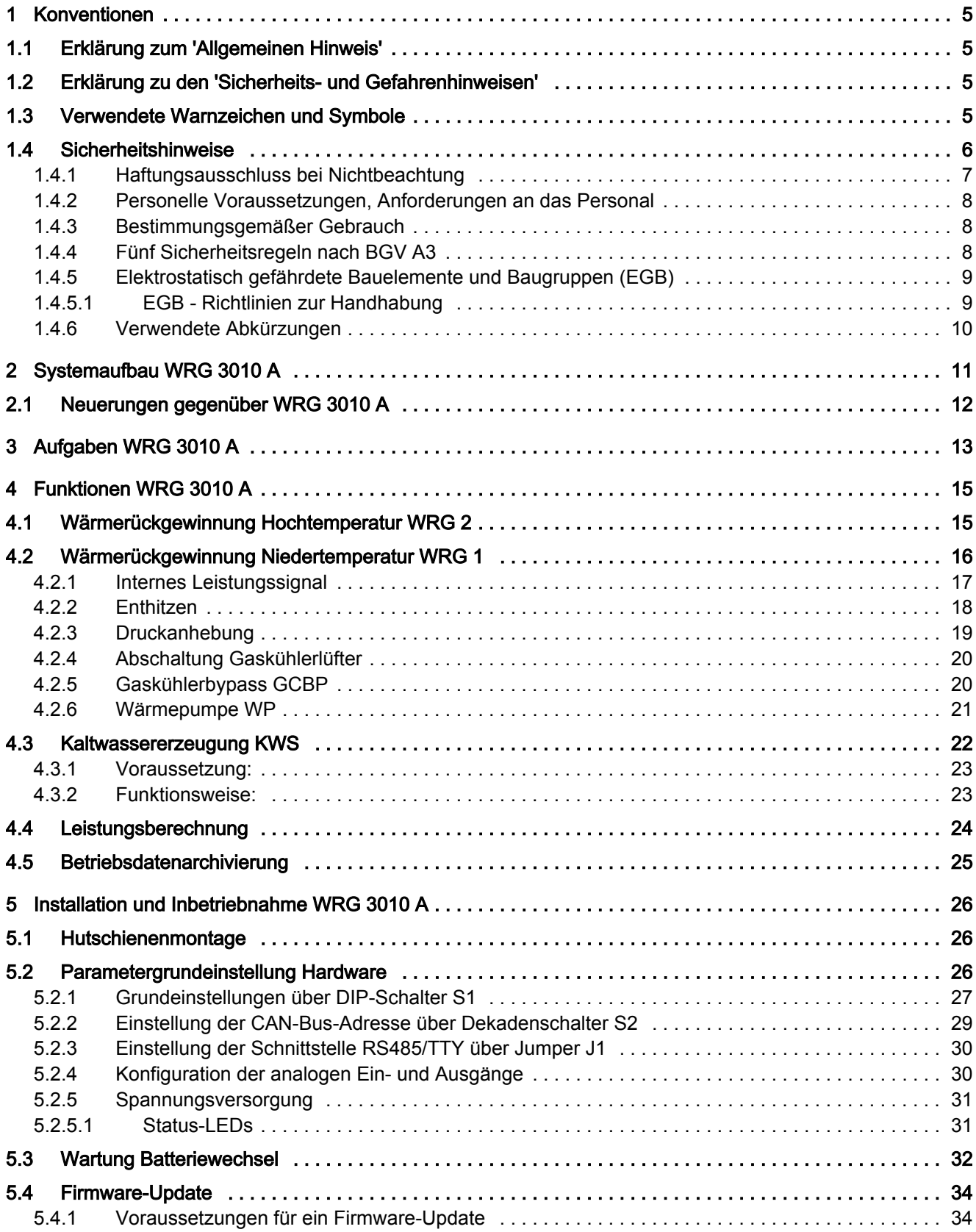

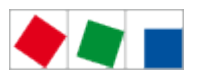

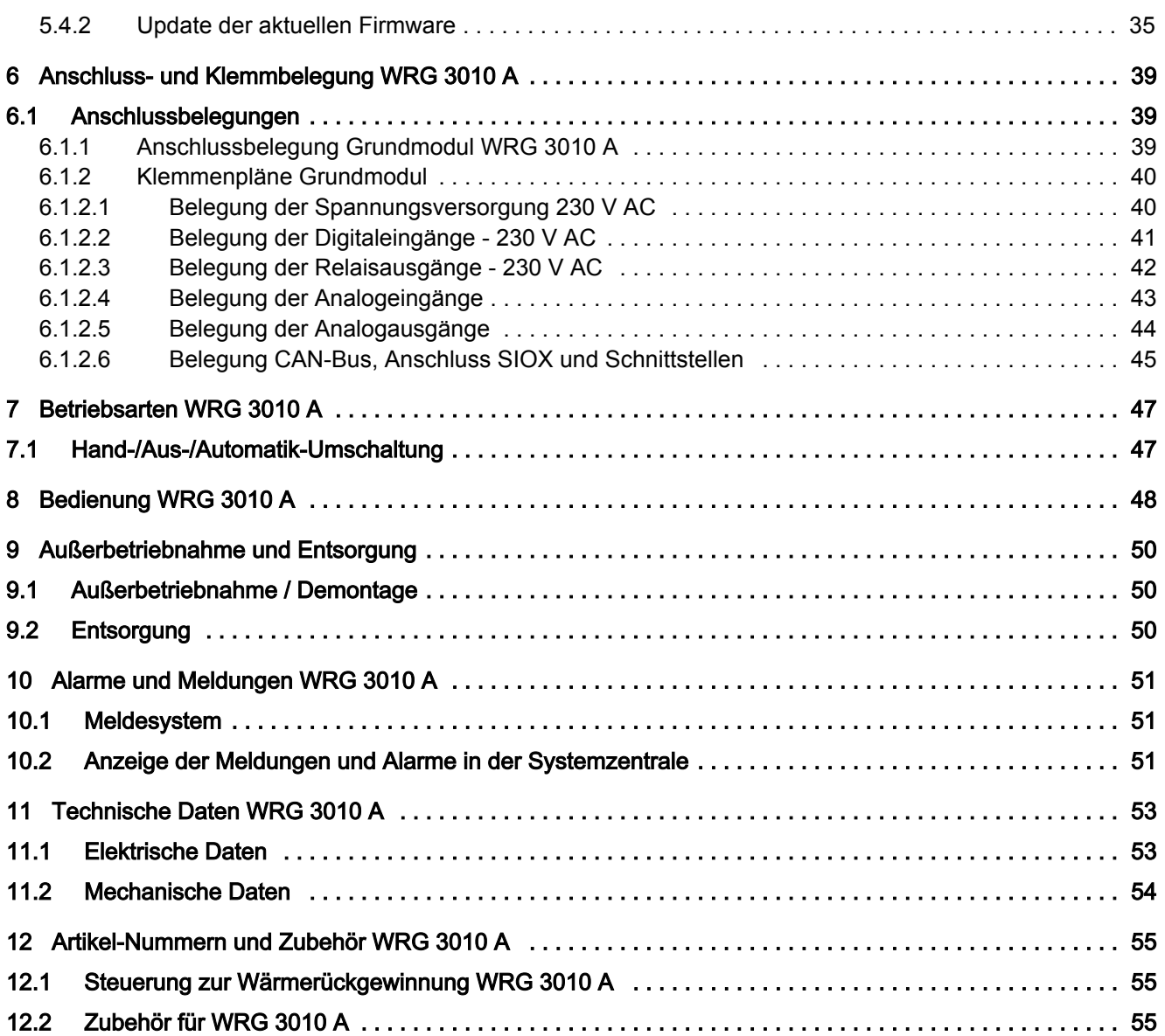

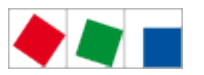

### **FCKELMANN**

### <span id="page-4-0"></span>1 Konventionen

### <span id="page-4-1"></span>1.1 Erklärung zum 'Allgemeinen Hinweis'

Ein allgemeiner Hinweis besteht aus zwei Bestandteilen:

- 1. Dem Piktogramm einer Hand am Seitenrand sowie
- 2. dem eigentlichen Hinweistext:

Hierzu ein Beispiel:

Nähere Informationen zur Schutzart des Gerätes sind im Kapitel "Technische Daten" erläutert.

### <span id="page-4-2"></span>1.2 Erklärung zu den 'Sicherheits- und Gefahrenhinweisen'

Ein Sicherheits- oder Gefahrenhinweis setzt sich aus vier Bestandteilen zusammen:

- 1. Dem Piktogramm (Warnzeichen / Symbol) am Seitenrand.
- 2. Einer kurzen, prägnanten Beschreibung der Gefahr.
- 3. Einer Beschreibung der möglichen Folgen.
- 4. Einem Katalog mit Maßnahmen zur Vermeidung.

Hierzu ein Beispiel:

Warnung vor gefährlicher elektrischer Spannung! Gefahr eines Stromschlages! VOR dem An- und Abklemmen ist zu überprüfen, dass sich die Relaisausgänge 230 V AC im spannungslosen Zustand befinden!

Auf der folgenden Seite sind die in dieser Dokumentation verwendeten Warnzeichen und Symbole der Sicherheits- und Gefahrenhinweisen näher beschrieben.

### <span id="page-4-3"></span>1.3 Verwendete Warnzeichen und Symbole

Erläuterung zu den in dieser Dokumentation verwendeten Warnzeichen und Symbole von Sicherheits- und Gefahrenhinweisen:

Achtung-Symbol - Warnung vor einer allgemeinen Gefahr

1. Warnung vor Gefahr Das Achtung-Symbol kennzeichnet alle Sicherheitshinweise dieser Betriebsund Serviceanleitung, bei deren Nichtbeachtung Gefahr für Leib und Leben von Personen besteht. Beachten Sie die Hinweise zur Arbeitssicherheit sorgfältig und verhalten Sie sich in diesen Fällen besonders vorsichtig.

2. Achtung Das Achtung-Symbol hebt Richtlinien, Vorschriften, Hinweise und korrekte Abläufe der Arbeiten, die besonders zu beachten sind hervor, so dass eine Beschädigung und Zerstörung der LDS-Komponenten oder eine Fehlfunktion verhindert wird (um beispielsweise so einem Warenschaden vorzubeugen).

Die Missachtung des Achtung-Symbols kann zu Personenschäden (im Extremfall zu schwersten Verletzungen oder zum Tode) und/oder zu Sachschäden führen!

Spannungs-Symbol - Warnung vor gefährlicher elektrischer Spannung

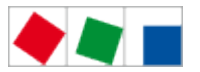

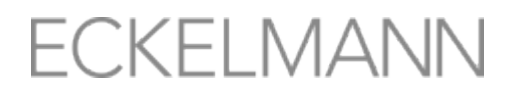

Dieses Arbeitssicherheitssymbol warnt vor Gefahren durch gefährliche elektrische Spannung mit den möglichen Folgen wie schweren Verletzungen und dem Tod.

#### EGB-Symbol - Warnung vor elektrostatisch gefährdeten Bauelementen und Baugruppen

**A** Dieses Symbol kennzeichnet elektrostatisch gefährdete Bauelemente und Baugruppen, Details siehe [Elektrostatisch gefährdete Bauelemente und Baugruppen \(EGB\), Seite 9](#page-8-0)

#### Hinweis-Symbol

 $\bigcirc$ Das Hinweis-Symbol hebt Tipps zur Anwendung und andere nützliche Informationen dieser Betriebsund Serviceanleitung hervor.

#### Batterieentsorgungs-Symbol

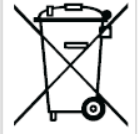

Entsorgen Sie dieses Produkt nie mit dem restlichen Hausmüll.

Bitte informieren Sie sich über die örtlichen Bestimmungen zur getrennten Entsorgung von elektrischen und elektronischen Produkten.

Durch die korrekte Entsorgung Ihrer Altgeräte werden Umwelt und Menschen vor möglichen negativen Folgen geschützt. Weitere Informationen hierzu sind dem Kapitel [Außerbetriebnahme und Entsorgung, Seite 50](#page-49-0) zu entnehmen.

### <span id="page-5-0"></span>1.4 Sicherheitshinweise

Die in diesem Kapitel behandelten Sicherheitsbestimmungen, Vorschriften und Hinweise sind unbedingt zu beachten und einzuhalten. Bei Reparaturen am gesamten E\*LDS-System müssen die Unfallverhütungsvorschriften und die allgemeinen Sicherheitsbestimmungen unbedingt eingehalten werden. Wichtige Hinweise (Sicherheits- und Gefahrenhinweise) sind durch entsprechende Symbole gekennzeichnet (siehe Kapitel [Konventionen, Seite 5](#page-4-0)). Befolgen Sie diese Hinweise, um Unfälle und Schäden an Leib und Leben als auch am E\*LDS-System zu vermeiden.

Warnung vor gefährlicher elektrischer Spannung! Gefahr eines Stromschlages! Vorsicht vor Fremdspannung an den digitalen Ein- und Ausgängen! Alle Anschlüsse/Stecker des Gerätes dürfen nur im spannungslosen Zustand gesteckt, gezogen und/oder verdrahtet werden.

- Diese Betriebsanleitung ist ein Bestandteil des Gerä tes. Sie muss in der Nähe der Steuerung als auch für die zukünftige Verwendung aufbewahrt werden, damit im Bedarfsfall darauf zurückgegriffen werden kann. Zur Vermeidung von Bedienungsfehlern muss die Betriebsanleitung dem Bedienungs- und dem Wartungspersonal jederzeit zur Verfügung stehen, siehe Kapitel Personelle Voraussetzungen, [Anforderungen an das Personal, Seite 8](#page-7-0).
- Die Geräte dürfen aus Sicherheitsgründen nicht für von der Betriebsanleitung abweichende Applikationen bzw. nur für den bestimmungsgemäßen Gebrauch eingesetzt werden, siehe Kapitel [Bestimmungsgemäßer Gebrauch, Seite 8](#page-7-1).

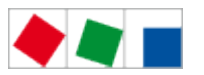

- **FCKELMANN**
- Bitte prüfen sie vor dem Einsatz des Gerätes, ob es bezüglich seiner Grenzwerte für Ihre Anwendung geeignet ist.
- Vor Anschluss des Gerätes muss geprüft werden, ob die Spannungsversorgung für das Gerät geeignet ist.
- Bei der Verwendung von nicht kodierten Steckverbindern besteht die Möglichkeit, diese so zu stecken, dass eine Gefahr für Leib und Leben entsteht! Falls dies nicht ausgeschlossen werden kann, müssen kodierte Steckverbinder verwendet werden.
- Vorgeschriebene Umgebungsbedingungen (z. B. Feuchte- und Temperaturgrenzen) müssen beachtet und eingehalten werden. Ansonsten sind Fehlfunktionen möglich (siehe Kapitel Technische Daten [WRG 3010 A, Seite 53](#page-52-0)).
- Vor dem Einschalten des Gerätes korrekte Verdrahtung der Anschlüsse prüfen.
- Das Gerät nie ohne Gehäuse betreiben. Das Gerät ist vor dem Öffnen des Gehäuses spannungsfrei zu schalten.
- Beachten Sie die maximale Belastung der Relais-Kontakte (siehe Kapitel [Technische Daten WRG 3010](#page-52-0)  [A, Seite 53](#page-52-0)).
- Im Falle einer Fehlfunktion wenden Sie sich an den Lieferanten.
- 1. Erfahrungsgemäß ist während einer Inbetriebnahme der Störmeldeversand noch nicht funktionsfähig (keine Telefonleitung gelegt etc.). Es wird in solchen Fällen dringend empfohlen, die Steuerung über den CAN-Bus mit einer Systemzentrale bzw. einem Bedienterminal zu überwachen und den Störmeldeversand zum Beispiel mit einem GSM-Modem über ein Mobilfunknetz zu ermöglichen. Im Stand-Alone Betrieb oder als Alternative zur Überwachung mit Systemzentrale / Bedienterminal muss ein an der Steuerung vorhandener Alarmkontakt genutzt werden, um den Störmeldeversand über ein Telefonnetz zu realisieren.

2. Nach der Einrichtung des Störmeldeversands bzw. einer Alarmierung müssen diese auf ihre Funktion getestet und geprüft werden.

Weitere Informationen zum CAN-Bus siehe Betriebsanleitung "Grundlagen und Allgemeine Sicherheits- und Anschlusshinweise".

Arbeiten an der elektrischen Anlage sind nur durch autorisiertes Fachpersonal (gem. Definition für Fachkräfte in DIN/VDE 0105 und IEC364, siehe Kapitel 1.2) auszuführen unter Beachtung der jeweils gültigen

- VDE-Bestimmungen
- Örtlichen Sicherheitsvorschriften
- **Bestimmungsgemäßen Gebrauchs**
- Fünf Sicherheitsregeln na ch BGV A3
- EGB- (ESD-) Maßnahmensiehe
- Betriebsanleitungen

### <span id="page-6-0"></span>1.4.1 Haftungsausschluss bei Nichtbeachtung

Diese Betriebsanleitung enthält Informationen über die Inbetriebsetzung, Funktion, Bedienung und Wartung der Steuerung sowie der dazugehörenden Komponenten.

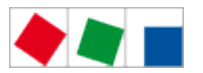

### **FCKELMANN**

**C** Eine Grundvoraussetzung für den sicheren und störungsfreien Betrieb ist die Beachtung dieser Betriebsanleitung.

### <span id="page-7-0"></span>1.4.2 Personelle Voraussetzungen, Anforderungen an das Personal

Für Projektierungs-, Programmierungs-, Montage-, Inbetriebnahme- und Wartungsarbeiten sind spezielle Fachkenntnisse erforderlich. Diese Arbeiten dürfen nur von ausgebildetem bzw. besonders geschultem Personal ausgeführt werden. Das Installations-, Inbetriebnahme- und Wartungspersonal muss eine Ausbildung besitzen, die zu Eingriffen an der Anlage und am Automatisierungssystem berechtigt. Das Projektierungs- und Programmierpersonal muss mit den Sicherheitskonzepten der Automatisierungstechnik vertraut sein. Für Arbeiten an elektrischen Anlagen ist Fachkenntnis erforderlich. Arbeiten an elektrischen Anlagen dürfen nur von unterwiesenen Elektrofachkräften oder unter ihrer Leitung bzw. Aufsicht durchgeführt werden. Dabei müssen die jeweils gültigen Vorschriften (z.B. DIN EN 60204, EN 5017 8, BGV A3, DI N-VDE 0100/0113) beachtet werden. Das Bedienungspersonal muss im Umgang mit der Anlage/Maschine und der Steuerung unterwiesen sein und die Betriebsanweisungen kennen.

### <span id="page-7-1"></span>1.4.3 Bestimmungsgemäßer Gebrauch

Diese Steuerung ist ausschließlich für den vorgesehenen Gebrauch bestimmt:

Die Steuerung WRG 3010 A ist für den Einsatz zur Wärmerückgewinnung, in Verbindung mit der VS 3010 CT, in Gewerbe- und Industriekälteanlagen mit dem in dieser Betriebsanleitung beschriebenen Funktionsrahmen und unter den in dieser Betriebsanleitung be-schriebenen Umgebungsbedingungen gedacht.

Beachten Sie die Sicherheitshinweise, sowie die Hinweise zur Installation und Inbetriebnahme, zum Betrieb und zur Wartung . Beginnen Sie DANACH mit der Inbetriebsetzung bzw. dem Betrieb der Maschine/Anlage.

Nur in dieser vorgesehenen Anwendung ist die Sicherheit und die Funktion der Maschine/Anlage gegeben. Verwenden Sie die Maschine/Anlage, deren Komponenten, Baugruppen oder Teile daher niemals für einen anderen Zweck.

Die Anlage darf erst in Betrieb genommen werden, wenn für die gesamte Anlage die Konformität mit den gültigen EG-Richtlinien festgestellt wurde.

### <span id="page-7-2"></span>1.4.4 Fünf Sicherheitsregeln nach BGV A3

Nachfolgende Regeln sind strikt zu beachten.

1. Freischalten: Die gesamte Anlage an der gearbeitet werden soll, muss allpolig freigeschaltet werden.

Warnung vor gefährlicher elektrischer Spannung! Eventuelle Fremdeinspeisung beachten! VOR dem An- und Abklemmen ist zu überprüfen, dass sich der Regler im **spannungslosen** Zustand befindet! Alle Anschlüsse/Stecker des Gerätes dürfen nur im spannungslosen Zustand gesteckt, gezogen und /oder verdrahtet werden.

2. Gegen Wiedereinschalten sichern: Hinweisschilder an den freigeschalteten Betriebsmitteln anbringen mit dem Vermerk:

- Was wurde freigeschaltet.
- Grund der Freischaltung.
- Name der Person, die freigeschaltet hat.

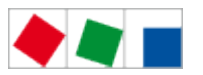

Durch eine geeignete Verriegelung (z. B. Vorhängeschloss) muss das Wiedereinschalten verhindert werden.

#### 3. Spannungsfreiheit feststellen (nur durch autorisiertes Fachpersonal):

- Spannungsmesser kurz vor dem Benutzen prüfen.
- Spannungsfreiheit an der Freischaltstelle allpolig feststellen.
- Spannungsfreiheit an der Arbeitsstelle allpolig feststellen.

4. Erden und Kurzschließen: Alle elektrischen Teile an der Arbeitsstelle müssen geerdet und danach kurz geschlossen werden.

5. Benachbarte unter Spannung stehende Teile abdecken oder -schranken: Stehen im Arbeitsbereich benachbarte Betriebsmittel unter Spannung, sind diese mit geeigneten Mitteln (z. B. Isoliertüchern/-platten) abzudecken.

### <span id="page-8-0"></span>1.4.5 Elektrostatisch gefährdete Bauelemente und Baugruppen (EGB)

Elektronische Bauelemente und Baugruppen (z. B. Leiterkarten) sind durch elektrostatische Ladungen gefährdet. Daher sind die Richtlinien zur Handhabung von elektrostatisch gefährdeten Bauelementen und Baugruppen unbedingt zu beachten, siehe Kapitel [EGB - Richtlinien zur](#page-8-1)  [Handhabung, Seite 9.](#page-8-1)

Alle elektrostatisch gefährdeten Bauelemente und Baugruppen (im folgenden EGB genannt) sind mit dem abgebildeten Warnhinweis gekennzeichnet. Elektrostatische Ladungen entstehen durch Reibung von Isolierstoffen (z. B. Fußbodenbelag, Kleidungsstücke aus Kunstfaser etc.). Schon geringe Ladungen können zu Beschädigung oder Zerstörung von Bauelementen führen. Beschädigungen sind nicht immer direkt feststellbar, sondern führen teilweise erst nach einer gewissen Betriebsdauer zum Ausfall.

### <span id="page-8-1"></span>1.4.5.1 EGB - Richtlinien zur Handhabung

Transportieren und lagern Sie EGB nur in der dafür vorgesehenen Schutzverpackung. Vermeiden Sie Materialien, die elektrostatische Ladung erzeugen, wie

- Kunststoffbehälter und -tischplatten
- Synthetikkleidung
- Schuhe mit Kunststoffsohlen
- Klarsichthüllen
- Styroporverpackungen
- Bildschirme usw.

#### Tragen Sie

- Arbeitskleidung aus Baumwolle
- EGB-Schuhe mit elektrisch leitenden Sohlen oder Ledersohlen

### Benutzen Sie

- leitende Fußböden
- EGB-Arbeitsplätze mit den dafür vorgesehenen Werkzeugen (geerdete Lötkolben, Erdungsarmband und dgl.)
- leitende EGB-Tüten, leitende Kunststoffbehälter, IC-Stangen oder Kartons mit leitendem Schaumstoff

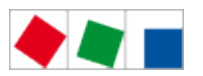

Behälter und Arbeitsplatten aus Holz, Metall, leitenden Kunststoffen oder Papiertüten.

### <span id="page-9-0"></span>1.4.6 Verwendete Abkürzungen

DIN D eutsches I nstitut für N ormung e. V.

EGB E lektrostatisch G efährdete B auelemente oder Baugruppen

ESD E lectro- s tatic d ischarge ( E lectro S ensitive D evices)

VDE V erband d er E lektrotechnik E lektronik Informationstechnik e.V.

IEC I nternational E lectric C ommittee

BGV A3 Berufsgenossenschaftliche Vorschrift für Sicherheit und Gesundheit bei der Arbeit

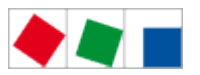

### 2 Systemaufbau WRG 3010 A

<span id="page-10-0"></span>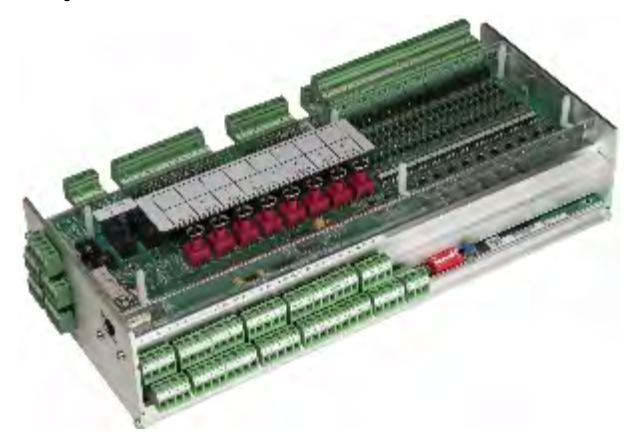

Das Grundmodul der Steuerung WRG 3010 A für die Wärmerückgewinnung in transkritischen CO<sub>2</sub> - Anlagen

besteht aus einem digitalen Ein-/Ausgabe-Modul (Platine oben) und einem Analogmodul (Platine unten). Eine Übersicht über die einzelnen Aufgaben der in der Steuerung beteiligten Funktionseinheiten zur Wärmerückgewinnung sind im Kapitel [Aufgaben WRG 3010 A, Seite 13](#page-12-0) aufgeführt. Die Steuerung kann nur mit der [PC-Software LDSWin](https://edp.eckelmann.de/edp/lds/_56DzGJS7QR) bedient und parametriert werden.

Um den vollen Funktionsumfang der WRG 3010 A zu nutzen muss am CAN-Bus auch eine VS 3010 CT (ab Version 5.34) angeschlossen sein. Zur Konfiguration der VS 3010 CT muss deren [Betriebsanleitung](https://edp.eckelmann.de/edp/lds/_jcnuTsFf74) herangezogen werden.

### Übersicht der Anschlüsse des Grundmoduls der Steuerung WRG 3010 A

### Digitale Eingänge

23 x Eingang 230 V AC

#### Relais-Ausgänge

6 x Schließer 230 V AC 4 x Wechsler 230 V AC

#### Analog Ein-/Ausgänge

2 x Eingang Pt1000 - 4-Leiter- Anschluss Temperaturfühler Pt1000 13 x Eingang Pt1000 - 2-Leiter- Anschluss Temperaturfühler Pt1000 7 x Eingang / 4-20 mA (0..10 V) - z.B. Anschluss externe Leistungsanforderung 4 x Ausgang / 0-10 V (4..20 mA) - z.B. Anschluss für stetiges Gaskühlerbypassventil

#### **Schnittstellen**

CAN-Bus: Kommunikation im LDS-System RS232: Schnittstelle für Firmware-Update RS485: derzeit ohne Funktion TTY: derzeit ohne Funktion SIOX OUT: derzeit ohne Funktion - sonst Anschluss zur Datenübertragung zu den Erweiterungsmodulen SIOX

#### SIOX Supply

Spannungsversorgung für Erweiterungsmodule SIOX (derzeit sind SIOX Erweiterungsmodule an der WRG 3010 A nicht vorgesehen)

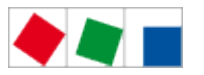

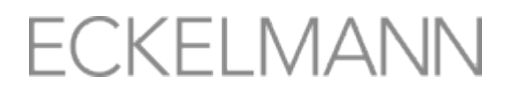

Die detaillierte Geräte- und Klemmenbelegung der Steuerung WRG 3010 A sind im Kapitel [Anschluss- und Klemmenbelegung, Seite 39](#page-38-2) aufgeführt.

### <span id="page-11-0"></span>2.1 Neuerungen gegenüber WRG 3010 A

### Version 2.04:

- Visualisierung von Soll- und Istwerten aus der VS 3010 CT in LDSWin
- Berechnung des internen Leistungssignals
- Optimierung und Fehlerbehebung

### Version 2.02:

• Erste Version

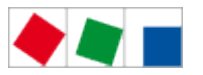

### <span id="page-12-0"></span>3 Aufgaben WRG 3010 A

Die Steuerung zur Wärmerückgewinnung WRG 3010 A beinhaltet folgende Funktionen:

- $\bullet$ Steuerungsfunktionen\*
- Regelfunktionen\*
- Störungsmeldung
- Überwachungsfunktionen
- In Zusammenarbeit mit der Systemzentrale
	- Störungsarchivierung
	- Archivierungsfunktionen
- \* Um den vollen Funktionsumfang der WRG 3010 A zu nutzen muss am CAN-Bus auch eine VS 3010 CT (ab Version 5.34) angeschlossen sein. Zur Konfiguration der VS 3010 CT muss deren [Betriebsanleitung](https://edp.eckelmann.de/edp/lds/_jcnuTsFf74) herangezogen werden.

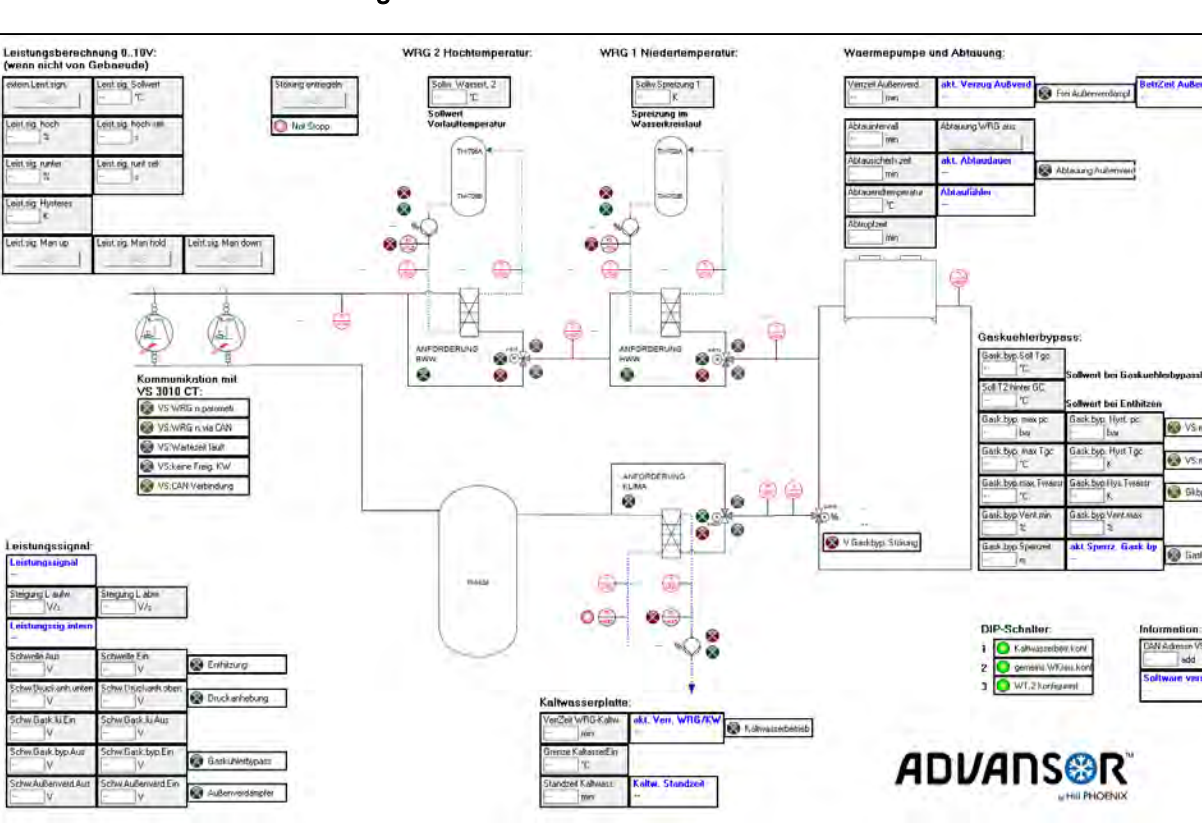

### Funktionsschema - Visuallisierung in LDSWin

Die Funktionen umfassen folgende Funktionen:

### Wärmerückgewinnung Hochtemperatur - nachfolgend "WRG 2" genannt

- $\bullet$ Steuerung des Heißgasventils
- Steuerung der Wasserpumpe
- $\bullet$ Regelung der Drehzahl Wasserpumpe
- Überwachung des Heißgasventils mittels Endlagenkontrolle
- Überwachung der Wasserpumpe
- $\bullet$ Erfassung und Archivierung der Temperaturen

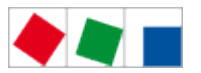

#### Wärmerückgewinnung Niedertemperatur - nachfolgend "WRG 1" genannt

- Steuerung des Heißgasventils
- Steuerung der Wasserpumpe
- Regelung der Drehzahl Wasserpumpe
- Überwachung des Heißgasventils mittels Endlagenkontrolle
- Überwachung der Wasserpumpe
- Leistungsanhebung in mehreren Stufen
- Gaskühlerbypass
- Wärmepumpe
- Erfassung uns Archivierung der Temperaturen
- In Zusammenarbeit mit der VS 3010 CT
	- Hochdruckschiebung
	- Abschaltung der Gaskühlerlüfter

#### Gaskühlerbypass - nachfolgend "GCBP" genannt

- Regelung des Gaskühlerbypassventils
- Überwachung des Gaskühlerbypassventils
- Kommunikation über CAN-Bus mit der VS 3010 CT
- Archivierung der Gaskühleraustrittstemperatur und des Hochdrucks

#### Wärmepumpenbetrieb - nachfolgend "WP" genannt

- Steuerung der Wärmepumpe
- Steuerung der Abtauung der Wärmepumpe

#### Kaltwassererzeugung - nachfolgend "KWS" genannt

- Steuerung des Kältemittelventils
- Steuerung der Wasserpumpe
- Regelung der Drehzahl Wasserpumpe
- Überwachung des Kältemittelventils mittels Endlagenkontrolle
- Überwachung der Wasserpumpe
- Erfassung und Archivierung der Temperaturen

#### Interne Leistungsberechnung

Berechnung der Heizleistung, falls keine analoge Heizleistungsanforderung vorhanden ist

![](_page_14_Picture_0.jpeg)

### **FCKELMANN**

### <span id="page-14-0"></span>4 Funktionen WRG 3010 A

In Anlagen mit nur einem Wärmetauscher ist dieser immer WRG 1 zugeordnet.

In Anlagen mit zwei Wärmetauschern ist immer jener, welcher als erstes nach den NK-Verdichtern kommt, WRG 2 zugeordnet. Der nachfolgende Wärmetauscher, zwischen WRG 2 und dem Gaskühler, ist immer WRG 1 zugeordnet.

 $\bigcirc$ Voraussetzung für alle Funktionseinheiten ist, dass der Not-Stopp am Digitaleingang 4 (Klemmen 56 /57) korrekt angeklemmt wurde. Die Überwachung des digitalen Eingangs ist drahtbruchgesichert, d. h. er arbeitet invertiert, für einen "Gut"-Zustand müssen 230 V AC am digitalen Eingang anliegen!

### <span id="page-14-1"></span>4.1 Wärmerückgewinnung Hochtemperatur WRG 2

**C** WRG 2 ist eine Option und muss nicht in allen Anlagen vorhanden sein. Voraussetzung für diesen Betrieb ist, dass diese Betriebsart an DIP-Schalter S1 Kodierschalter 3 = ON (siehe Kapitel [Grundeinstellungen über DIP-Schalter S1, Seite 27\)](#page-26-0) konfiguriert wurde.

Die Funktionseinheit Wärmerückgewinnung Hochtemperatur WRG 2 besteht aus einem Wärmetauscher, einem Heißgasventil, einer Wasserpumpe und den zugehörigen Temperaturfühlern. Die Wärmerückgewinnung Hochtemperatur WRG 2 arbeitet nur als einfacher Enthitzer (ohne Leistungsschiebung).

Bei Anforderung einer übergeordneten GLT über den digitalen Eingang 2 (Klemmen 52/53) und nach Ablauf einer Einschaltverzögerung von 130 Sekunden startet die Wasserpumpe für WRG 2. Die Drehzahlregelung wird sofort aktiviert und richtet sich nach der Wasseraustrittstemperatur aus dem Wärmetauscher. Der Sollwert ist nur über LDSWin einstellbar:

- Liegt die Wasseraustrittstemperatur unterhalb des Sollwertes, so dreht die Pumpe langsamer.
- Übersteigt die Wasseraustrittstemperatur den Sollwert, so dreht die Pumpe schneller.

Liegt eine Sammelstörmeldung der Pumpen am digitalen Eingang 6 (Klemmen 60/61 : Meldung kommt, wenn Eingang spannungslos ) an, so wird dies als Alarm an die Systemzentrale weitergeleitet. Eine Abschaltung der Pumpe erfolgt in diesem Fall nicht, da elektronische Pumpen sich sonst nicht ohne Weiteres wieder zuschalten lassen würden.

Sobald die Pumpe läuft (und keine Störung von ihr anliegt), wird das Heißgasventil angesteuert. Dies leitet das Heißgas in den Wärmetauscher, wo es seine Energie an das Wasser abgibt. Das Ventil meldet beide Endlagen an die Steuerung zurück, wobei "geschlossen" für die Umgehung des Wärmetauschers steht und "offen" für die Einleitung des Heißgases in den Wärmetauscher. Die Rückmeldung des Ventils muss auch immer zu seiner Ansteuerung passen. Ist dies nicht der Fall, so wird ein Alarm an die Systemzentrale ausgegeben. Aufgrund von Laufzeiten der verbauten Ventilantriebe gibt es beim Umschalten e ine Karenzzeit von 260 Sekunden, in welcher keine Alarme ausgegeben werden.

Weiterhin wird ein im Wasserkreislauf befindlicher Strömungswächter über den digitalen Eingang 19 (86/87: "Gut"-Zustand, wenn Spannung anliegt) von der Steuerung überwacht.

Löst der Strömungswächter für mindestens 20 Sekunden aus, wird, um ein Überhitzen zu verhindern, das Heißgasventil zwangsgeschlossen.

![](_page_15_Picture_0.jpeg)

![](_page_15_Picture_1.jpeg)

Eine Überwachung der Wasseraustrittstemperatur verhindert ebenfalls eine mögliche Überhitzung. Bei Erreichen von 80 °C wird das Ventil zwangsgeschlossen und erst bei unter 70 °C wieder freigegeben! Folgende Temperaturfühler stehen zur Verfügung:

- Wassereintritt
- Wasseraustritt
- Heißgaseintritt
- Heißgas austritt Besonderheit: In Anlagen mit zwei Wärmetauschern ist dies, je nach Anlagenausbau, gleichzeitig auch der Fühler für den Heißgaseintritt WRG 1!

Alle Temperaturfühler werden von der Steuerung auf Drahtbruch überwacht und im Falle eines Ausfalls wird ein sofort ein Alarm an die Systemzentrale übermittelt. Details zur Klemmenbelegung siehe [Belegung der Analogeingänge, Seite 43.](#page-42-0)

#### Sollwerte

![](_page_15_Picture_150.jpeg)

### <span id="page-15-0"></span>4.2 Wärmerückgewinnung Niedertemperatur WRG 1

Die Wärmerückgewinnung WRG 1 ist im Wesentlichen gleich der [WRG 2, Seite 15](#page-14-1). Ein wichtiger Unterschied von WRG1 gegenüber WRG 2 besteht in seiner dynamischen Leistungserhöhung, die auf auf zwei Arten angefordert werden kann:

- 1. Entweder über ein intern berechnetes 0..10 V Signal oder über
- 2. ein 0..10 V Signal von einer übergeordneten GLT-Steuerung an den Klemmen 59/60.

Aufgrund der Höhe des Wertes des Signals zur dynamischen Leistungserhöhung werden an parametrierbaren Schwellwerten Leistungsstufen zu- oder abgeschaltet.

Folgende Paramter stehen, in Abhängigkeit des Anlagenausbaus, zur Verfügung:

- Enthitzen
- Druckanhebung
- Abschaltung Gaskühlerlüfter
- Gaskühlerbypass GCBP
- Spitzenlastwärmequelle (Wärmepumpe)

Die einzelnen Funktionen werden in den folgenden Kapiteln im Einzelnen beschrieben.

 $\bigcirc$ Um Sollwertsprünge zu vermeiden wird das Leistungssignal über eine Rampe erhöht bzw. gesenkt, die Steilheit (Rampe) ist dabei über LDSwin einstellbar.

![](_page_16_Picture_0.jpeg)

### **FCKELMANN**

![](_page_16_Picture_2.jpeg)

### <span id="page-16-0"></span>4.2.1 Internes Leistungssignal

Das Leistungssignal 0..10 V wird von der Steuerung

- $\bullet$ selbst (intern) gebildet oder
- $\bullet$ von der übergeordneten GLT-Steuerung (extern) zur Verfügung gestellt.

Das interne Leistungssignal folgt entsprechend einer parametrierbaren Geschwindigkeit (Rampe) dem externen Leistungssignal.

 $\bigcirc$ Für die Nutzung dieser Funktion und der damit verbundenen Leistungsanhebung ist eine VS 3010 CT ab V5.34 erforderlich, welche über CAN-Bus mit der WRG 3010 A verbunden ist.

Zwischen der VS 3010 CT und der WRG 3010 A besteht ein zyklischer Datenaustausch über den CAN-Bus. Dieser Datenaustausch wird in der WRG 3010 A überwacht und bei Störungen wird ein Alarm an die Systemzentrale ausgegeben. Tritt eine Störung der Kommunikation auf oder meldet die VS 3010 CT keine Bereitschaft für den WRG-Betrieb (siehe [Betriebsanleitung der VS 3010 CT\)](https://edp.eckelmann.de/edp/lds/_jcnuTsFf74), so wird, ungeachtet wie hoch die Leistungsanforderung ist, das interne Leistungssignal auf den Schwellwert "Enthitzen" limitiert.

Liegt keine Störung der Kommunikation an und meldet die VS 3010 CT "Bereitschaft für den WRG-Betrieb", so wird das Leistungssignal in der parametrierten Geschwindigkeit (Rampe) erhöht oder gesenkt , bis die externe Leistungsanforderung erreicht ist.

 $\bullet$ Für die einzelnen Heizstufen ist nur das interne Leistungssignal relevant !

#### **Sollwerte**

![](_page_16_Picture_142.jpeg)

![](_page_17_Picture_0.jpeg)

# **FCKELMANI**

![](_page_17_Picture_167.jpeg)

### <span id="page-17-0"></span>4.2.2 Enthitzen

Die Funktionseinheit WRG 1 besteht aus einem Wärmetauscher, einem Heißgasventil, einer Wasserpumpe und den zugehörigen Temperaturfühlern. Die Niedertemperatur WRG 1 arbeitet als Enthitzer mit Leistungsschiebung. In Anlagen mit nur WRG 1 kann die Temperatur auch dem Niveau von WRG 2 entsprechen, so dass nicht unbedingt von "Niedertemperatur" zu sprechen ist.

Zum Betrieb der WRG 1 wird neben der Anforderung über den digitalen Eingang 1 ( Klemmen 50/51 ) von einer übergeordneten GLT-Steuerung noch ein Leistungssignal 0..10 V über den Analogeingang 7 ( Klemmen 59/60) benötigt.

Ist in der Anlage eine Kaltwassererzeugung mit gemeinsamen Wasserkreislauf konfiguriert und wurde dieser Anlagenteil deaktiviert, dann läuft eine Verriegelungszeit Kaltwasser -> WRG 1 ab.

Während des Ablaufs der Verriegelungszeit ist die WRG 1 verriegelt. Die Verriegelung greift in beiden Richtungen, also Kaltwasser zu WRG 1 und WRG 1 zu Kaltwasser, hierbei ist das Kaltwasser verriegelt.

Steht die WRG 1 - Anforderung am Digitaleingang 1 an und hat das Leistungssignal >= Parameter "Schwelle Ein" e rreicht, wird die Wasserpumpe für WRG 1 gestartet. Die Drehzahlregelung wird sofort aktiviert und richtet sich nach der Spreizung zwischen Wasseraustritts- und Wassereintrittstemperatur. Liegt die Spreizung unterhalb des Sollwertes dreht die Pumpe langsamer. Übersteigt die Spreizung den Sollwert dreht die Pumpe schneller.

Liegt eine Sammelstörmeldung der Pumpen am digitalen Eingang 5 (Klemmen 58/59 : Meldung kommt, wenn Eingang spannungslos) an, so wird dies als Alarm an die Systemzentrale weitergeleitet. Eine Abschaltung der Pumpe erfolgt in diesem Fall nicht, da elektronische Pumpen sich sonst nicht ohne Weiteres wieder zuschalten lassen würden.

Sobald die Pumpe läuft und keine Störung von ihr anliegt, wird das Heißgasventil angesteuert. Dies leitet das Heißgas in den Wärmetauscher, wo es seine Energie an das Wasser übergibt. Das Ventil meldet beide Endlagen an die Steuerung zurück, wobei "geschlossen" für die Umgehung des Wärmetauschers steht und "offen" für die Einleitung des Heißgases in den Wärmetauscher. Die Rückmeldung des Ventils muss auch immer zur seiner Ansteuerung passen. Ist dies nicht der Fall, wird ein Alarm an die Systemzentrale ausgegeben. Aufgrund von Laufzeiten der verbauten Ventilantriebe gibt es beim Umschalten e ine Karenzzeit von 260 Sekunden, in welcher keine Alarme ausgegeben werden.

Weiterhin wird ein im Wasserkreislauf befindlicher Strömungswächter über den digitalen Eingang 18 (84/85: "Gut"-Zustand, wenn Spannung anliegt) von der Steuerung überwacht.

Löst der Strömungswächter für mindestens 20 Sekunden aus, wird, um ein Überhitzen zu verhindern, das Heißgasventil zwangsgeschlossen.

![](_page_18_Picture_0.jpeg)

![](_page_18_Picture_1.jpeg)

Eine Überwachung der Wasseraustrittstemperatur verhindert ebenfalls eine mögliche Überhitzung. Bei Erreichen von 80 °C wird das Ventil zwangsgeschlossen und erst bei unter 70 °C wieder freigegeben! Folgende Temperaturfühler stehen zur Verfügung:

- Wassereintritt
- Wasseraustritt
- Heißgaseintritt Besonderheit: In Anlagen mit zwei Wärmetauschern ist dies, je nach Anlagenausbau, gleichzeitig der Fühler Heißgasaustritt WRG 2.
- Heißgas austritt

Alle Temperaturfühler werden von der Steuerung auf Drahtbruch überwacht und im Falle eines Ausfalls wird ein sofort ein Alarm an die Systemzentrale übermittelt. Details zur Klemmenbelegung siehe [Belegung der Analogeingänge, Seite 43.](#page-42-0)

#### Sollwerte

![](_page_18_Picture_178.jpeg)

### <span id="page-18-0"></span>4.2.3 Druckanhebung

Für die Druckanhebung gibt es im LDSwin 2 Parameter, "Schw.Druckanh.unten" und "Schw.Druckanh.oben". Die Vorgabe zur Druckanhebung des HD-Sollwerts für die VS 3010 CT wird über den CAN-Bus übertragen. Dabei entsprechen "Schw.Druckanh.unten" 50 bar und "Schw.Druckanh.oben" 80 bar. Alle Werte zwischen 50 .. 80 bar werden linear in Abhängigkeit des [internen Leistungssignals, Seite 17](#page-16-0) berechnet.

Beispiel: " Schw.Druckanh.unten" steht auf 1 V und "Schw.Druckanh.oben" steht auf 6 V, dann wird bei einem internen Leistungssignal von 5 V ein HD-Sollwert von 74 bar an die VS 3010 CT übermittelt. Darüberhinaus wird über den CAN-Bus ein Signal an die VS 3010 CT gesendet , welches die Gültigkeit des HD-Sollwerts bestätigt.

### Sollwerte

![](_page_18_Picture_179.jpeg)

![](_page_19_Picture_0.jpeg)

### <span id="page-19-0"></span>4.2.4 Abschaltung Gaskühlerlüfter

Steigt das [interne Leistungssignal, Seite 17](#page-16-0) über "Schw.Gask.lü.Aus" wird der VS 3010 CT über den CAN-Bus mitgeteilt, dass diese ihre Gaskühlerlüfter abschalten soll. Nach Unterschreiten von "Schw.Gask.lü.Ein" werden die Gaskühlerlüfter wieder freigegeben.

#### Sollwerte

![](_page_19_Picture_212.jpeg)

### <span id="page-19-1"></span>4.2.5 Gaskühlerbypass GCBP

Bei dem Gaskühlerbypass handelt es sich um ein stetiges Ventil welches, je nach Öffnungsgrad des Ventils, den Massenstrom des Heißgases am Gaskühler vorbeileitet.

Der GCBP-Betrieb wird nur freigegeben, wenn das [interne Leistungssignal, Seite 17](#page-16-0) die Einschaltschwelle erreicht hat. Der Sollwert "Gask.byp.Soll Tgc" für den Regler wird im LDSWin eingestellt, der Istwert in Form der Temperatur t<sub>ne</sub> wird über den CAN-Bus von der VS 3010 CT übermittelt. Das Regelverhalten ist sehr

träge, damit Drucksprünge im Hochdruck zu vermieden werden. Weiterhin gibt es Abschaltkriterien, welche eine Zwangsschließung des GCBP-Ventils zur Folge haben:

- Überschreitung eines Hochdruckgrenzwertes
- Überschreitung der Temperatur t<sub>gc</sub>  $\bullet$
- Überschreitung der Wassereintrittstemperatur

Nach einer Zwangsschließung des GCBP-Ventils wird dieses über eine parametriebare Zeit verriegelt.

#### Sonderfälle:

- 1. Abtauung einer optionalen Wärmepumpe. Falls eine Wärmepumpe konfiguriert ist und diese über eine parametrierbare Zeit in Betrieb war (siehe dazu Kapitel [Wärmepumpe WP, Seite 21\)](#page-20-0), dann wird die Wärmepumpe mit Heißgas abgetaut. Damit dies schnell voranschreitet, wird während der Abtauung das GCBP-Ventil geschlossen.
- 2. Kaltwassererzeugung, bei dem das Kältemittel nach dem GCBP-Ventil durch einen Wärmetauscher geleitet wird, welcher in der Saugleitung der Parallelverdichter verbaut ist. Dies soll das Kältemittel in der Saugleitung der Parallelverdichter nochmal überhitzen, damit diese kein flüssiges Kältemittel ansaugen.

Für diesen Betrieb gibt es einen zweiten Sollwert "Soll T2 hinter GC", welcher niedriger ist als "Gask. byp.Soll Tac".

#### Sollwerte

![](_page_19_Picture_213.jpeg)

![](_page_20_Picture_0.jpeg)

![](_page_20_Picture_238.jpeg)

### <span id="page-20-0"></span>4.2.6 Wärmepumpe WP

 $\bigodot$ Die Wärmepumpe ist eine Option und muss nicht in allen Anlagen vorhanden sein.

Erreicht das [interne Leistungssignal, Seite 17](#page-16-0) den Einschaltschwellwert für die Wärmepumpe, erfolgt nach einer Verzögerungszeit eine Freigabe über den Relais-Ausgang 3 (Klemmen 35/36/38). Die WRG 3010 A erteilt nur die Freigabe auf den digitalen Eingang "Handabschaltung" des Kühlstellenreglers UA 400 E, welcher dann die Regelung für Einspritzventil, Temperaturen, etc. übernimmt.

Ist die Wärmepumpe in Betrieb wird nach einer parametrierbaren Zeit die Abtauung eingeleitet. Während der Abtauung wird das [interne Leistungssignal, Seite 17](#page-16-0) unter die Ausschaltschwellen von " GCBP" und " WP" abgesenkt und somit die Freigabe entzogen. Nach erfolgter Abtauung wird das interne Leistungssignal über die parametrierbare Geschwindigkeit (Rampe) an das externe Leistungssignal wieder herangefahren.

Die Abtauung kann über folgende Wege beendet werden:

- Die parametrierbare Abtauzeit läuft ab oder
- die Abtauendtemperatur wird überschritten (nur dann, falls ein Temperaturfühler in der Wärmepumpe verbaut wurde) .

![](_page_21_Picture_0.jpeg)

**ECKELMANN** 

Um die Abtauung zu beschleunigen kann zusätzlich Heißgas eingeleitet werden. Die Freigabe für das Heißgasventil an Relais-Ausgang 9 (Klemmen 1/2) erfolgt erst dann, wenn das GCBP-Ventil einen Öffnungsgrad von < 10% aufweist.

Eine weitere Möglichkeit die Abtauung zu beschleunigen, wäre das Schließen des Heißgasventils von WRG1. Damit wird, während der Abtauung, keine Wärme mehr an das Gebäude abgegeben. Dies lässt sich über einen Button in LDSwin Zu- und Abschalten.

Nach Beendigung der Abtauung startet die Wärmepumpe nicht sofort wieder, um das Wasser, welches während der Abtauung entstanden ist, abtropfen zu lassen.

#### Sollwerte

![](_page_21_Picture_176.jpeg)

### <span id="page-21-0"></span>4.3 Kaltwassererzeugung KWS

Die Kaltwassererzeugung ist eine Option und ist nicht in allen Anlagen vorhanden! Wird dieser Ausbau verwendet, sind folgende Voraussetzungen für diese Betriebsart zu berücksichtigen

- Kaltwasserbetrieb aktiviert DIP-Schalter S1 Kodierschalter 1 = ON
- Gemeinsamer Wasserkreislauf aktiviert DIP-Schalter S1 Kodierschalter 2 = ON oder OFF.

Detail zur Konfiguration siehe Kapitel [Grundeinstellungen über DIP-Schalter S1., Seite 27](#page-26-0)

Die Funktionseinheit Kaltwassererzeugung besteht aus einem Wärmetauscher, einem Kältemittelventil, einer opt. Wasserpumpe und den zugehörigen Temperaturfühlern.

![](_page_22_Picture_0.jpeg)

### **FCKELMANN**

### <span id="page-22-0"></span>4.3.1 Voraussetzung:

- eine funktionierende CAN-Bus Verbindung mit der VS 3010 CT
- die Freigabe für den Kaltwasserbetrieb von der VS 3010 CT
- der Thermostatschalter, digtaler Eingang 8 (Klemmen 64/65: "Gut"-Zustand, wenn Spannung anliegt), frostfrei meldet

### <span id="page-22-1"></span>4.3.2 Funktionsweise:

Sind alle Voraussetzungen erfüllt und liegt eine Anforderung vom Gebäude vor, digitaler Eingang 7 (Klemmen 62/63), dann wird die Kaltwassererzeugung gestartet. Die Wasserpumpe startet und wird sofort drehzahlgeregelt. Der Parameter "Grenze KaltwasserEin" abzüglich 4 Kelvin bildet dabei den Sollwert. Der Wassereintritt in den Wärmetauscher bildet den Istwert. Liegt die Wassertemperatur oberhalb des Sollwertes dreht die Pumpe langsamer, liegt sie unter dem Sollwert wird sie schneller.

Liegt eine Sammelstörmeldung der Pumpe am digitalen Eingang 13 (Klemmen 74/75: Meldung kommt, wenn Eingang spannungslos) an, so wird dies als Alarm an die Systemzentrale weitergeleitet. Eine Abschaltung der Pumpe erfolgt in diesem Fall nicht, da elektronische Pumpen sich sonst nicht ohne Weiteres wieder zuschalten lassen würden.

Sobald die Pumpe läuft und der Strömungswächter am digitalen Eingang 22 (Klemmen 92/93: Störung, wenn Eingang spannungslos) Strömung vorhanden meldet, wird das Kältemittelventil geöffnet und und das Kältemittel wird durch den Wärmetauscher geleitet. Dabei nimmt das Kältemittel die Energie des Wasser auf und kühlt dieses ab.

Während der Kaltwassererzeugung wird ständig die Wassereintrittstemperatur überwacht. Steigt diese über den Parameter "Grenze KaltwasserEin" und dies über 10 Minuten, wird das Kältemittelventil wieder geschlossen. Dies soll verhindern, dass zu viel Flashgas im Mitteldruckbehälter erzeugt wird. Die Pumpe läuft weiter und wälzt das Wasser weiterhin um. Sobald die Temperatur wieder unter den Parameter "Grenze KaltwasserEin" fällt, wird das Kältemittelventil wieder freigegeben.

Der Strömungswächter überwacht während der Kaltwassererzeugung den Durchfluss des Wassers. Löst dieser für 20 Sekunden aus, wird das Kältemittelventil geschlossen. Bleibt dieser Zustand vorhanden, wird alle 30 Sekunden der Strömungswächter abgefragt. Meldet er nach 3 Abfragen immer noch keinen Durchfluss wird ein Alarm an die Systemzentrale ausgegeben.

Einen Spezialfall bildet ein gemeinsamer Wasserkreislauf von WRG1 und KWS. Hierbei wird über ein Umschaltventil zwischen dem Wärmetauscher KWS und dem Wärmetauscher WRG 1 umgeschaltet. Die eingesetzte Pumpe muss auf die Anschlüsse der Pumpe WRG1 angeklemmt werden. Wichtig hierbei die korrekten [Grundeinstellungen über DIP-Schalter S1, Seite 27](#page-26-0).

Über ein Umschaltventil wird

- im Winter warmes Wasser aus dem Wärmetauscher von WRG 1 und
- im Sommer kaltes Wasser aus dem Wärmetauscher des KWS zu den Verbrauchern gefördert.

In diesem Fall ist nur eine Wasserpumpe erfoderlich!

Nur in dieser Betriebsart (gemeinsamer Wasserkreislauf) ist der Parameter "VerrZeit WRG-Kaltw." notwendig. Es ist die Verriegelungszeit zwischen WRG 1 und KWS. Dies soll ein Hin- und Herschalten zwischen der Warmwassererzeugung und der Kaltwassererzeugung verhindern.

![](_page_23_Picture_0.jpeg)

![](_page_23_Picture_1.jpeg)

 $\bigcirc$ In allen anderen Fällen, in denen die beiden Wasserkreise getrennt voneinander betrieben werden, ist diese Option abzuwählen (Kaltwasserbetrieb deaktiviert - DIP-Schalter S1 Kodierschalter 1 = OFF)!

#### Sollwerte

![](_page_23_Picture_175.jpeg)

### <span id="page-23-0"></span>4.4 Leistungsberechnung

In der Regel wird von dem Gebäude eine Heizleistung angefordert. Dies wird über ein 0..10 V Signal an die WRG 3010 A übermittelt. Das Signal ist als 0..100% Heizleistungsanforderung zu verstehen. Dieses Signal wird benötigt um die einzelnen Heizstufen, wie unter [Wärmerückgewinnung Niedertemperatur](#page-15-0)  [WRG 1, Seite 16](#page-15-0) beschrieben, anzufahren.

Für den Fall, dass ein solches Signal nicht zur Verfügung steht, gibt es die Möglichkeit dieses in der WRG 3010 A selbst zu berechnen. Dieses virtuelle 0..10 V Signal kann dann von der Steuerung genutzt werden.

Das folgende Diagramm veranschaulicht die Wirkungsweise der Berechnung. In Abhängigkeit der Vorlauftemperatur geht der Berechnungsbaustein in die einzelnen Zustände.

Befindet er sich in dem Zustand "RISE", wird das Leistungssignal mittels der Parameter "Leist.sig. hoch" und " Leist.sig. hoch sek" erhöht.

Im Zustand "IDLE" befindet er sich, wenn kein Heizbedarf besteht oder die aktuelle Heizstufe ausreichend ist um die Temperatur zu halten.

Befindet er sich in dem Zustand "SINK", wird das Leistungssignal mittels der Parameter "Leist.sig.runter" und " Leist.sig.runt sek" abgesenkt.

Mit beiden genannten Parameter in den Zuständen "RISE" und "SINK" lässt sich dabei die Geschwindigkeit anpassen, in welcher das Leistungssignal erhöht oder abgesenkt wird.

![](_page_23_Figure_13.jpeg)

![](_page_24_Picture_0.jpeg)

#### Sollwerte

![](_page_24_Picture_267.jpeg)

Sind mehrere oder alle Buttons zur manuellen Bedienung auf "Ein" gesetzt, gilt folgender Vorrang untereinander in absteigender Reihenfolge:

Man hold -> Man down -> Man up

### <span id="page-24-0"></span>4.5 Betriebsdatenarchivierung

Für eine spätere Anlagenanalyse und -auswertung in LDSWin werden alle relevanten Betriebsdaten der Steuerung zur Wärmerückgewinnung über den CAN-Bus an die Systemzentrale übermittelt und dort archiviert.

![](_page_25_Picture_0.jpeg)

### **FCKELMANN**

### <span id="page-25-0"></span>5 Installation und Inbetriebnahme WRG 3010 A

Wichtige Sicherheitshinweise! Vor der Installation und Inbetriebnahme der Steuerung ist das gesamte Kapitel [Sicherheitshinweise, Seite 6](#page-5-0) sorgfältig zu lesen und alle Sicherheits- und Gefahrenhinweise sind zu beachten.

Die Systemzentrale dient u.a. zur Alarmierung und Betriebsdatenarchivierung und ist das Bindeglied zwischen LDSWin und WRG 3010 A.

 $\bigcirc$ Die Parametrierung der Steuerung bei der Inbetriebnahme oder späteren Änderungen an ihrer Kofiguration kann nur über die PC-Software LDSWin erfolgen.

Die Steuerung sollte nur mit kompatiblen Versionen von LDSWin benutzt werden, da ansonsten der Funktionsumfang eingeschränkt sein kann. Tipp: Es sollte immer die [aktuellste LDSWin-Version](https://edp.eckelmann.de/edp/lds/_6YCuxJxHGr) eingesetzt werden!

Darüberhinaus können in LDSWin u.a. Sollwerte, Istwerte und archivierte Langzeitdaten visuallisiert und ausgewertet werden. Vor der Inbetriebnahme der Anlage müssen an der Steuerung zur Wärmerückgewinnung WRG 3010 A die notwendigen Grundeinstellungen hardware- sowie softwareseitig vorgenommen werden, welche in den folgenden Kapiteln beschrieben sind.

### <span id="page-25-1"></span>5.1 Hutschienenmontage

Die Steuerung zur Wärmerückgewinnung gibt es als Ausführung für die Hutschienenmontage. Sie wird durch zwei Klauen (auf der Unterseite des Geräts) auf der Hutschiene aufgeschnappt und befestigt. Die Verlustleistung der Steuerung beträgt 24 VA und ist bei der Montage zu berücksichtigen. Nach erfolgter mechanischer und elektrischer Installation kann die Steuerung zur Wärmerückgewinnung in Betrieb genommen werden.

**A** Die Steuerung zur Wärmerückgewinnung darf nur auf einer Hutschiene montiert als eingebautes Regel- und Steuergerät (EN60730) betrieben werden. Alle Zuleitungen von und zum Gerät (mit Ausnahme der 230 V-Versorgungs- und Signalleitungen) sind in geschirmter Ausfertigung vorzusehen! Dies gilt insbesondere für die analogen Eingänge (Fühlerzuleitungen) als auch für die CAN-Bus-Verkabelung (Kabeltyp: LiYCY (TP)). Ferner müssen diese mit genügend großem Abstand zu spannungsführenden Leitungen installiert werden. Damit werden verfälschte Messungen vermieden und das Gerät vor Spannungseinstreuungen über die analogen Eingänge geschützt.

**G** Schutzart und Abmessungen sind im Kapitel [Technische Daten, Seite 53](#page-52-0) beschrieben.

#### <span id="page-25-2"></span>5.2 Parametergrundeinstellung Hardware

Die Parametergrundeinstellungen der Steuerung zur Wärmerückgewinnung werden mit Hilfe des DIP-Schalter S1 und des Dekadenschalters S2 konfiguriert. Die Einstellelemente S1 und S2 befinden sich neben der Abdeckung auf der Leiterplatte der Steuerung, siehe Foto:

![](_page_26_Picture_0.jpeg)

![](_page_26_Picture_2.jpeg)

Folgende Grundeinstellungen sind vor dem Einschalten mit den Einstellelementen zu konfigurieren:

### 1. DIP-Schalter S1 zur Einstellung von

- Kodierschalter 1: Konfiguration des Kaltwasserbetrieb
- Kodierschalter 2: Konfiguration des gemeinsamen Wasserkreislauf
- Kodierschalter 3: Konfiguration von WRG 2
- Kodierschalter 4: derzeit keine Verwendung
- Kodierschalter 5: derzeit keine Verwendung
- Kodierschalter 6 und 7: Firmware-Update-Modus

Details siehe Kapitel [Grundeinstellungen über DIP-Schalter S1, Seite 27](#page-26-0)

### 2. Dekadenschalter S2 zur CAN-Bus-Adressierung

- Aktivierung als CAN-Bus-Teilnehmer Einstellung der CAN-Bus-Adresse bzw. Knoten-Nr. (Kn.nnn) Stellung 1..4: CAN-Bus-Adresse 122..125
- Deaktivierung als CAN-Bus-Teilnehmer Stellung 0: keine Adressierung

Details siehe Kapitel [Einstellung der CAN-Bus-Adresse über S2, Seite 29](#page-28-0)

### 3. Jumper J1 - derzeit ohne Funktion

• Ab Werk auf RS485 konfiguriert:  $\blacksquare$   $\blacksquare$   $\blacks$ 

Details siehe Kapitel [Einstellung der Schnittstelle RS485/TTY über Jumper J1, Seite 30](#page-29-0)

### <span id="page-26-0"></span>5.2.1 Grundeinstellungen über DIP-Schalter S1

### DIP-Schalter S1 - Kodierschalter 1 - Konfiguration für den Kaltwasserbetrieb

![](_page_26_Picture_182.jpeg)

![](_page_27_Picture_0.jpeg)

![](_page_27_Picture_126.jpeg)

### DIP-Schalter S1 - Kodierschalter 2 - Konfiguration für gemeinsamen Wasserkreislauf

Die Steuerung unterstützt auch Systeme mit gemeinsamen Wasserkreislauf für Wärmerückgewinnung und Kaltwasserbetrieb.

Vorteil: Einsatz von nur einer Pumpe und über ein Umschaltventil wird das entsprechende Wasser eingeleitet.

![](_page_27_Picture_127.jpeg)

#### DIP-Schalter S1 - Kodierschalter 3 - Konfiguration von WRG 2

![](_page_27_Picture_128.jpeg)

#### DIP-Schalter S1 - Kodierschalter 4 und 5 - derzeit ohne Funktion

![](_page_27_Picture_129.jpeg)

### DIP-Schalter S1 - Kodierschalter 6 und 7 - Firmware-Update-Modus

DIP-Schalter S1-Kodierschalter 6 und 7 legen die Betriebsart der Steuerung fest:

![](_page_27_Picture_130.jpeg)

![](_page_28_Picture_0.jpeg)

![](_page_28_Picture_1.jpeg)

**DIP-Schalter S1-Kodierschalter 6 und 7 dürfen nur zum Zwecke des Firmware-Updates auf OFF** gestellt werden! In diesem Zustand wartet die Steuerung über einen angeschlossenen Service-PC auf das Firmware-Update.

Für den normalen Betrieb der Anlage ist es zwingend erforderlich, dass der Firmware-Update-Modus deaktiviert ist - DIP-Schalter S1-Kodierschalter 6 und 7 müssen auf ON stehen!

**Nach Veränderung der Schalterpositionen von S1 als auch S2 muss die Steuerung kurzzeitig muss** spannungslos gemacht werden, damit die gewünschten Einstellungen übernommen werden!

DIP-Schalter

### <span id="page-28-0"></span>5.2.2 Einstellung der CAN-Bus-Adresse über Dekadenschalter S2

Einstellung der CAN-Bus-Adresse (Knoten-Nr.) bzw. Deaktivierung CAN-Bus Kommunikation Der Dekadenschalter S2 legt die CAN-Bus Adresse bzw. die Knoten-Nr. (Kn.nnn) fest.

![](_page_28_Picture_133.jpeg)

### Anschluss an den CAN-Bus

Der Anschluss an den CAN-Bus erfolgt über die auf der linken Stirnseite angebrachten Klemmen 1..4 , nähere Details siehe Kapitel [Belegung CAN-Bus, Anschluss SIOX und Schnittstellen, Seite 45](#page-44-0) .

![](_page_28_Picture_11.jpeg)

**Nach Veränderung der Schalterpositionen von S1 als auch S2 muss die Steuerung kurzzeitig** spannungslos gemacht werden, damit die neuen Einstellungen übernommen werden!

![](_page_29_Picture_0.jpeg)

### <span id="page-29-0"></span>5.2.3 Einstellung der Schnittstelle RS485/TTY über Jumper J1

### Einstellung der Schnittstelle

Der Jumper J1 legt die Funktionsweise der Schnittstelle fest.

![](_page_29_Picture_147.jpeg)

Details siehe Kapitel [Belegung CAN-Bus, Anschluss SIOX und Schnittstellen, Seite 45](#page-44-0)

### <span id="page-29-1"></span>5.2.4 Konfiguration der analogen Ein- und Ausgänge

**Eine Umkonfiguration der analogen Ein- und Ausgänge ist nur dann notwendig, falls vom** Auslieferzustand abweichende Einstellungen vorgenommen werden müssen, z.B. wenn in der Anlage vorhandene Analogsignale mit 4..20 mA-Signal verwendet werden sollen. Eine Umkonfiguration bzw. ein Öffnen der Steuerung ist nur durch geschultes Personal oder werkseitig vom Hersteller durchzuführen. Ein unsachgemäße Handhabung kann zu Schäden und zur Beeinträchtigung der Funktionen der Steuerung führen!

Die analogen Ein- und Ausgänge können über Jumper auf der unteren Leiterkarte der Steuerung konfiguriert werden. Ab Werk sind diese wie folgt konfiguriert:

![](_page_29_Picture_148.jpeg)

![](_page_29_Figure_11.jpeg)

![](_page_30_Picture_0.jpeg)

### <span id="page-30-0"></span>5.2.5 Spannungsversorgung

Warnung vor gefährlicher elektrischer Spannung! Gefahr eines Stromschlages! VOR dem An- und  $\bullet$ Abklemmen ist zu überprüfen, ob sich dieVersorgungsleitung 230 V AC im spannungslosen Zustand befindet!

Am rechten oberen Klemmenblock N/L/PE wird die Steuerung mit der Versorgungsleitung verbunden, mehr Details siehe Kapitel [Belegung der Spannungsversorgung 230 V AC, Seite 40](#page-39-1),

![](_page_30_Picture_5.jpeg)

Die Steuerung kann nun mit Spannung versorgt werden. Ist dies der Fall, blinkt etwa 5 Sekunden nach dem Einschalten das Lebenslicht (LIFE-LED), mehr Details siehe Kapitel [Status-LEDs, Seite 31.](#page-30-1)

### <span id="page-30-1"></span>5.2.5.1 Status-LEDs

![](_page_30_Picture_78.jpeg)

![](_page_31_Picture_0.jpeg)

### **FCKELMANN**

![](_page_31_Picture_168.jpeg)

**Informationen zur genauen Klemmenbelegung sind dem Kapitel Klemmenpläne Grundmodul, Seite** [40.](#page-39-0)

### <span id="page-31-0"></span>5.3 Wartung Batteriewechsel

In der Steuerung befindet sich eine Pufferbatterie vom Typ CR 2450 N, 3 V Lithium. Für das Wechseln der Batterie ist es erforderlich, dass die Steuerung aus der Anlage entfernt wird. Im Fall, dass die Steuerung über den CAN-Bus an eine übergeordnete Steuerung angeschlossen ist, ist die Steuerung nicht mehr am CAN-Bus vorhanden. Daher sind außer den Vorsichtmaßnahmen, die die Steuerung direkt betreffen, auch Konsequenzen in den übergeordneten Steuerungen am CAN-Bus zu beachten (ggf.

Service-Zentrale informieren ).

**Beim Batteriewechsel sind die Sicherheitsbestimmungen im Handbuch Einführung, allgemeine** Sicherheits- und Anschlusshinweise zu beachten. Ein Batteriewechsel ist nur durch geschultes Personal oder werkseitig vom Hersteller durchzuführen. Alle Steckanschlüsse dürfen nur im spannungslosen Zustand gesteckt und gezogen werden. Leiterkarten dürfen nur im spannungslosen Zustand getauscht werden. Leiterkarten immer am Rand anfassen.

 ESD-Vorschriften (Electrostatic Discharge) beachten (siehe Handbuch Einführung, allgemeine Sicherheits- und Anschlusshinweise)!

Im Fall des Anschlusses über den CAN-Bus: Die Wegnahme der Steuerung vom CAN-Bus wird in der überlagerten Steuerung (Systemzentrale) zu einer Fehlermeldung führen. Es ist darauf zu achten, dass der Service-Mode an der Systemzentrale aktiviert bzw. die Servicezentrale vorher entsprechend informiert wird.

- 1. Steuerung spannungslos schalten. Alarm am Marktrechner quittieren.
- 2. Alle aufgesteckten Stecker abziehen, Gerät evtl. von der Halterung abnehmen.

Gefahr des Stromschlags! An einigen Steckern kann eine Spannung von 230 V AC anliegen! Stecker ggf. vor dem Abziehen kennzeichnen.

3. Sechs Schrauben der Seitenplatte lösen.

![](_page_32_Picture_0.jpeg)

![](_page_32_Picture_2.jpeg)

4. Stecker (1) lösen und untere Leiterkarte (2) herausziehen.

![](_page_32_Picture_4.jpeg)

5. Batterie (1) nach oben aus der Batteriehalterung herausziehen und fachgerecht entsorgen.

![](_page_32_Picture_6.jpeg)

![](_page_33_Picture_0.jpeg)

![](_page_33_Picture_1.jpeg)

Die neue Batterie nicht mit einer Metallzange anfassen, da diese durch den entstehenden Kurzschluss zerstört werden kann.

- Mit einem sauberen, trockenen Tuch abreiben.
- Nicht an den Randkontaktflächen anfassen.
- 7. Die neue Batterie mit einem Tuch anfassen und in die Batteriehalterung hineindrücken.
- 8. Der Zusammenbau geschieht in umgekehrter Reihenfolge. Alle Stecker wieder aufstecken.
- 9. Steuerung wieder mit Spannung versorgen.

10. Die Steuerung wird bei unveränderter Konfiguration des Marktrechners über den CAN-Bus automatisch wieder erkannt. Datum, Uhrzeit und automatische Umschaltung Sommer-/Winterzeit erfolgt automatisch über die zentrale Uhrzeitsynchronisation.

Beim Wiederanlauf der Steuerung werden (Fehler-)Meldungen ausgegeben. Diese sind in der Systemzentrale, LDSWin oder Bedienterminal zu kontrollieren und müssen ggf. quittiert werden.

### <span id="page-33-0"></span>5.4 Firmware-Update

Die Steuerung wird mit der aktuellen Firmware betriebsbereit ausgeliefert. Zur Aktuallisierung der Steuerung können zukünftige Softwarestände (mit z. B. erweitertem Funktionsumfang) über ein Firmware-Update geladen werden.

Anlagen- und Warenschaden! Vor dem Firmware-Update muss der betroffene Anlagenteil bzw. die Anlage in einen sicheren Zustand gebracht werden, da das Abschalten der Steuerung während des Firmware-Updates unerwünschte Auswirkungen auf den Anlagenteil bzw. die Anlage haben kann. Vorsicht Datenverlust! Bei einem Wechsel der Firmware-Version gehen alle eingestellten Sollwerte verloren. Sicherheitshalber sollten die Einstellungen deshalb durch das vorherige Abspeichern in die PC-Software LDSWin gesichert werden. Nach dem Firmware-Update können die gespeicherten Einstellungen von LDSWin wieder zurück in die Steuerung geladen werden.

### <span id="page-33-1"></span>5.4.1 Voraussetzungen für ein Firmware-Update

Folgende Voraussetzungen sind für ein Firmware-Update notwendig:

- 1. Steuerung (A)
- 2. Flash-Kabel (B), Artikel-Nr. KABLINDAD1
- 3. Nullmodemkabel (C), 2 Buchsen female 9-polig Sub-D, Artikel-Nr. PCZKABSER2
- 4. Updatedatei WRG 3010 A Vx.xx.zip

![](_page_34_Picture_0.jpeg)

![](_page_34_Picture_2.jpeg)

Steuerung (A), Flash-Kabel (B), Nullmodemkabel (C)

Es ist unbedingt darauf zu achten, dass die zur Steuerung passende Firmware-Update-Version A verwendet wird!

### <span id="page-34-0"></span>5.4.2 Update der aktuellen Firmware

Das Firmware-Update erfolgt mit Hilfe eines PC oder Notebooks, das über die COM-Schnittstelle mit der Steuerung verbunden ist. Folgende Schritte müssen dazu unbedingt durchgeführt und beachtet werden:

1. Steuerung unbedingt vom Netz trennen (diese muss spannungsfrei sein)

2. DIP-Schalter S1-Kodierschalter 6 und 7 auf OFF stellen, siehe hierzu Kapitel [Grundeinstellungen über DIP-](#page-26-0)[Schalter S1, Seite 27](#page-26-0).

![](_page_34_Picture_9.jpeg)

3. Steuerung (A) mit Flash-Kabel (B) verbin den (die beiden 4-poligen Steckverbinder an die Klemmen 5/6/7/8 und 13/14//15/16 anschließen).

4. Flash-Kabel (B) mit Nullmodemkabel (C) verbinden.

5. Nullmodemkabel mit COM-Port des PCs verbinden.

![](_page_35_Picture_0.jpeg)

![](_page_35_Figure_2.jpeg)

6. ZIP-Datei WRG 3010 A Vx.xx.zip entpacken. Im Windows-Explorer die entpackte Datei "GLT3010.exe" durch Doppelklicken sta rten und in der Maske den verwendeten COM-Port auswählen. Folgende Maske öffnet sich:

![](_page_35_Picture_4.jpeg)

7. Enter-Taste (Return) drücken. Folgende Maske öffnet sich:

![](_page_36_Picture_0.jpeg)

![](_page_36_Picture_2.jpeg)

8. Steuerung nun wieder einschalten. Durch Drücken der Enter-Taste (Return) dann den Download starten:

![](_page_36_Picture_4.jpeg)

 $\bigcirc$ Der Balken unten zeigt den Fortschritt des Downloads an.

9. Nach abgeschlossenem Download die Enter-Taste (Return) drücken:

![](_page_36_Picture_7.jpeg)

10. Nach der Aktualisierung des Firmware-Update die Maske durch Drücken der Return-Taste schließen. 11. DIP-Schalter S1-Kodierschalter 6 und 7 wieder auf ON stellen, siehe hierzu Kapitel Grundeinstellungen [über DIP-Schalter S1, Seite 27.](#page-26-0).

![](_page_37_Picture_0.jpeg)

![](_page_37_Picture_2.jpeg)

12. Nach dem Firmware-Update muss die Steuerung kurzzeitig vom Netz getrennt werden.

![](_page_37_Picture_4.jpeg)

![](_page_38_Picture_0.jpeg)

### <span id="page-38-0"></span>6 Anschluss- und Klemmbelegung WRG 3010 A

Die Abbildungen und Tabellen zeigen die Klemmenbelegungen der Steuerung zur Wärmerückgewinnung WRG 3010 A. Die detaillierte Beschreibung der Anschluss- und Klemmenbelegung der Steuerung und ihrer Komponenten erfolgt auf den folgenden Seiten.

![](_page_38_Picture_78.jpeg)

- Alle Verbindungskabel von und zur Stuerung sind mit Ausnahme der digitalen Eingänge und der Relais-Ausgänge - in geschirmter Ausfertigung vorzusehen. Anderenfalls sind Fehlfunktionen, z. B. fehlerhafte Messwerte, nicht auszuschließen.
- Bei Ein- und Ausgängen mit Strom- bzw. Spannungsschnittstelle (0..10 V bzw. 4..20 mA) ist unbedingt auf richtige Polung zu achten. Bei Kurzschluss oder Fehlspeisung können Beeinträchtigungen der Funktion oder sogar die Zerstörung von Bauteilen der WRG 3010 A auftreten. Weiterhin ist unbedingt darauf zu achten, dass die Ein-/Ausgänge über die hierfür vorgesehenen Jumper richtig konfiguriert sind (Strom- oder Spannungsschnittstelle, siehe Kapitel [Konfiguration der analogen Ein- und Ausgänge, Seite 30\)](#page-29-1).

### <span id="page-38-1"></span>6.1 Anschlussbelegungen

### <span id="page-38-2"></span>6.1.1 Anschlussbelegung Grundmodul WRG 3010 A

![](_page_38_Picture_9.jpeg)

![](_page_39_Picture_0.jpeg)

![](_page_39_Figure_2.jpeg)

Nach Anlegen der Spannungsversorgung blinkt die LIFE-LED, siehe Kapitel [Status-LEDs, Seite 31.](#page-30-1)

Warnung vor gefährlicher elektrischer Spannung! Gefahr eines Stromschlages! VOR dem An- und Abklemmen ist zu überprüfen, dass sich alle Anschlüsse der Steuerung im spannungslosen Zustand befinden!

### <span id="page-39-0"></span>6.1.2 Klemmenpläne Grundmodul

### <span id="page-39-1"></span>6.1.2.1 Belegung der Spannungsversorgung 230 V AC

Anschluss: Nur am Grundmodul - Klemmenblock, oben rechts hinten

![](_page_40_Picture_0.jpeg)

![](_page_40_Figure_2.jpeg)

Warnung vor gefährlicher elektrischer Spannung! Gefahr eines Stromschlages! VOR dem An- und Abklemmen ist zu überprüfen, dass sich die 230 V AC-Versorgungsleitung im spannungslosen Zustand befindet!

![](_page_40_Picture_110.jpeg)

### <span id="page-40-0"></span>6.1.2.2 Belegung der Digitaleingänge - 230 V AC

Anschluss: am Grundmodul - Klemmenblock oben rechts - 23 digitale Eingänge

![](_page_40_Figure_7.jpeg)

#### Warnung vor gefährlicher elektrischer Spannung!

Gefahr eines Stromschlages! VOR dem An- und Abklemmen ist zu überprüfen, dass sich alle Anschlüsse der Steuerung im spannungslosen Zustand befinden! Verdrahtung der digitalen Eingänge: Für einen Betrieb müssen alle digitalen Eingänge der SIOX auf 230 V AC eingestellt sein! Ein Betrieb mit auf 24 V AC konfigurierten Eingängen ist nicht zulässig, da es zur Zerstörung der Baugruppe führt.

![](_page_40_Picture_111.jpeg)

![](_page_41_Picture_0.jpeg)

![](_page_41_Picture_155.jpeg)

\* Die Überwachung des digitalen Eingangs ist drahtbruchgesichert, d.h. er arbeitet invertiert, für einen "Gut"- Zustand müssen 230 V AC am digitalen Eingang anliegen!

### <span id="page-41-0"></span>6.1.2.3 Belegung der Relaisausgänge - 230 V AC

Anschluss: am Grundmodul - Klemmenblock oben links - 10 Relaisausgänge

![](_page_41_Picture_6.jpeg)

Warnung vor gefährlicher elektrischer Spannung! Gefahr eines Stromschlages! VOR dem An- und Abklemmen ist zu überprüfen, dass sich die 230 V AC-Relaisausgänge im spannungslosen Zustand befinden! Niederspannung und Schutzkleinspannung dürfen an den Relaisausgängen nicht aufgeschaltet werden!

![](_page_41_Picture_156.jpeg)

![](_page_42_Picture_0.jpeg)

![](_page_42_Picture_147.jpeg)

\* Relais arbeitet invertiert! Die Erteilung der Freigabe wird über die Klemmen 35/38 der Wärmepumpe erteilt. Ist die Steuerung ausgeschaltet (spannungslos), so fällt der Kontakt ab und die Freigabe wird entzogen!

### <span id="page-42-0"></span>6.1.2.4 Belegung der Analogeingänge

Anschluss: Nur am Grundmodul - Klemmenblöcke unten links - 22 Analogeingänge

![](_page_42_Figure_6.jpeg)

Warnung vor gefährlicher elektrischer Spannung! Gefahr eines Stromschlages! Falls Netzspannung an den Analogeingängen angeschlossen wird, besteht die Gefahr von Personenschäden, da die Analogeingänge keine galvanische Trennung zu anderen Systemteilen (z.B. Drucktransmitter) haben. Weiterhin führt dies zur Zerstörung der Steuerung!

**A** Funktionsstörung durch Störeinflüsse! Alle Zuleitungen von und zur WRG 3010 A (mit Ausnahme der 230 V Versorgungs- und Signalleitungen) sind in geschirmter Ausfertigung (Kabeltyp: LiYCY) vorzusehen! Dies gilt insbesondere für die analogen Ein- und Ausgänge (z.B. Fühlerzuleitungen) als auch für die CAN-Bus-Verkabelung (siehe [Grundlagen und allgemeine Sicherheits- und](https://edp.eckelmann.de/edp/lds/_U0w2q1Qayk)  [Anschlusshinweise](https://edp.eckelmann.de/edp/lds/_U0w2q1Qayk)). Generell muss beachtet werden, dass Signalleitungen und Leitungen mit Netzspannung in getrennten Kabelkanälen verlegt werden. Ferner muss bei der Installation der Analogeingänge folgendes beachtet werden:

- Fachgerechte Fühlerpositionierung
- Fachgerechte Befestigung der Fühler durch Verwendung von Metallschellen und Wärmeleitpaste
- Isolation der Fühler (z. B. Fühler vor direkter Sonneneinwirkung schützen)

![](_page_42_Picture_148.jpeg)

![](_page_43_Picture_0.jpeg)

![](_page_43_Picture_177.jpeg)

### <span id="page-43-0"></span>6.1.2.5 Belegung der Analogausgänge

Anschluss: Nur am Grundmodul - Klemmenblock unten Mitte - 4 Analogausgänge

![](_page_43_Figure_5.jpeg)

#### $\bullet$ Warnung vor gefährlicher elektrischer Spannung!

Gefahr eines Stromschlages! Falls Netzspannung an den Analogeingängen angeschlossen wird, besteht die Gefahr von Personenschäden, da die Analogeingänge keine galvanische Trennung zu anderen Systemteilen (z.B. Drucktransmitter) haben. Weiterhin führt dies zur Zerstörung der Steuerung!

![](_page_44_Picture_0.jpeg)

![](_page_44_Picture_1.jpeg)

**ALL** Funktionsstörung durch Störeinflüsse! Alle Zuleitungen von und zur WRG 3010 A (mit Ausnahme der 230 V Versorgungs- und Signalleitungen) sind in geschirmter Ausfertigung (Kabeltyp: LiYCY) vorzusehen! Dies gilt insbesondere für die analogen Ein- und Ausgänge (z.B. Fühlerzuleitungen) als auch für die CAN-Bus-Verkabelung (siehe [Grundlagen und allgemeine Sicherheits- und](https://edp.eckelmann.de/edp/lds/_U0w2q1Qayk)  [Anschlusshinweise](https://edp.eckelmann.de/edp/lds/_U0w2q1Qayk)). Generell muss beachtet werden, dass Signalleitungen und Leitungen mit Netzspannung in getrennten Kabelkanälen verlegt werden.

![](_page_44_Picture_138.jpeg)

### <span id="page-44-0"></span>6.1.2.6 Belegung CAN-Bus, Anschluss SIOX und Schnittstellen

Anschluss: Am Grundmodul und am Erweiterungsmodul SIOX - Anschlüsse an der linken Seite

![](_page_44_Figure_6.jpeg)

Warnung vor gefährlicher elektrischer Spannung! Gefahr eines Stromschlages! VOR dem An- und Abklemmen ist zu überprüfen, dass sich alle Anschlüsse der Steuerung im spannungslosen Zustand befinden!

![](_page_45_Picture_0.jpeg)

Gefahr der Zerstörung von Komponenten! Das Verbinden von Erweiterungsmodulen SIOX untereinander oder mit der Steuerung darf nur im spannungslosen Zustand erfolgen! Bei einer Vertauschung der SIOX-Datenleitung (RJ45) mit einem Ethernet-Netzwerkkabel mit PoE (Power over Ethernet) können beteiligte Netzwerkgeräte Schaden nehmen!

Zuleitungen des CAN-Bus sind in geschirmter Ausfertigung (Kabeltyp: LiYCY) vorzusehen! Generell muss beachtet werden, dass Signalleitungen und Leitungen mit Netzspannung in getrennten Kabelkanälen verlegt werden.

![](_page_45_Picture_161.jpeg)

![](_page_46_Picture_0.jpeg)

### <span id="page-46-0"></span>7 Betriebsarten WRG 3010 A

### <span id="page-46-1"></span>7.1 Hand-/Aus-/Automatik-Umschaltung

Die Hand-/Aus-/Automatik-Umschaltung jeder Pumpe bzw. jedes Ventils erfolgt über die auf der Leiterplatte angebrachten Schalter S1...S8, siehe Bild:

![](_page_46_Figure_5.jpeg)

Folgende Schalterstellungen sind möglich:

#### A: Automatik EIN (Standard-Schalterstellung)

Befindet sich ein Schalter in der Stellung A, so registriert die Steuerung den logischen Zustand AUTOMATIK-BETRIEB:

Das angeschlossene Betriebsmittel wird so angesteuert, wie die Software es vorsieht.

 $\bullet$ O: Hand AUS

> Befindet sich ein Schalter in der Stellung 0, so registriert die Steuerung den logischen Zustand HAND-BETRIEB AUS:

Das angeschlossene Betriebsmittel wird nicht angesteuert - auch wenn die Software dies vorsieht, z.B. Pumpe bleibt dauerhaft aus!

• I: Hand EIN

Befindet sich ein Schalter in der Stellung I, so registriert die Steuerung den logischen Zustand HAND-BETRIEB EIN:

Das angeschlossene Betriebsmittel wird immer angesteuert - auch wenn die Software dies nicht vorsieht,

z.B. Pumpe bleibt dauerhaft an!

 $\bigodot$ Die Stellungen Hand AUS und Hand EIN übersteuern den von der Software gewünschten Zustand!

![](_page_47_Picture_0.jpeg)

![](_page_47_Picture_1.jpeg)

### <span id="page-47-0"></span>8 Bedienung WRG 3010 A

Die Steuerung zur Wärmerückgewinnung WRG 3010 A kann nur mit der PC-Software LDSWin bedient und parametriert werden. Die Anbindung von LDSWin an die Systemzentrale (die als Gateway zur Steuerung fungiert) kann entweder aus der Ferne (über Modem oder über das Netzwerk) oder direkt vor Ort (über eine serielle Anbindung) erfolgen:

![](_page_47_Figure_4.jpeg)

 $\bigcirc$ Details zur Anbindung von LDSWin an das E\*LDS-System sind der [Betriebsanleitung von LDSWin](https://edp.eckelmann.de/edp/lds/_56DzGJS7QR) zu entnehmen.

Wurde die Verbindung aufgebaut kann die Steuerung über LDSWin bedient und parametriert werden. Das folgende Schema zeigt die Visualisierung der Steuerung in LDSWin:

![](_page_47_Figure_7.jpeg)

#### Legende

![](_page_48_Picture_0.jpeg)

- A: [Wärmerückgewinnung Hochtemperatur WRG 2, Seite 15](#page-14-1)
- B: [Wärmerückgewinnung Niedertemperatur WRG 1, Seite 16](#page-15-0)
- C: I[nternes Leistungssignal, Seite 17](#page-16-0)
- D: [Enthitzen, Seite 18](#page-17-0)
- E: [Druckanhebung, Seite 19](#page-18-0)
- F: [Abschaltung Gaskühlerlüfter, Seite 20](#page-19-0)
- G: [Gaskühlerbypass GCBP, Seite 20](#page-19-1)
- H: [Wärmepumpe WP, Seite 21](#page-20-0)
- I: [Kaltwassererzeugung KWS, Seite 22](#page-21-0)
- J: [Leistungsberechnung, Seite 24](#page-23-0)

K: Einstellung der CAN-Bus-Adresse der VS 3010 CT und Anzeige der aktuellen Software-Version der WRG 3010 A

![](_page_49_Picture_0.jpeg)

### <span id="page-49-0"></span>9 Außerbetriebnahme und Entsorgung

### <span id="page-49-1"></span>9.1 Außerbetriebnahme / Demontage

Die Demontage des Geräts darf nur von dazu befugtem und ausgebildetem Personal durchgeführt werden.

Warnung vor gefährlicher elektrischer Spannung!Gefahr eines Stromschlages! Bei der Demontage sind dieselben Sicherheits- und Gefahrenhinweise wie bei der Installation, Inbetriebnahme und Wartung zu beachten, siehe hierzu Kapitel [Sicherheitshinweise, Seite 6.](#page-5-0)

Bei der Demontage ist die umgekehrte Vorgehensweise wie bei der Montage, siehe Kapitel [Installation und Inbetriebnahme WRG 3010 A, Seite 26](#page-25-0) zu beachten.

### <span id="page-49-2"></span>9.2 Entsorgung

Unser Lieferumfang ist als eine Komponente ausschließlich und exklusiv zur weiteren Verarbeitung bestimmt. Die ECKELMANN AG trifft aus dieser Sachlage heraus keine Maßnahmen zur Rücknahme oder kommunalen Entsorgung, weil dieses Produkt nicht auf direktem Weg in den freien Markt geliefert wird.

![](_page_49_Picture_9.jpeg)

 Entsorgen Sie dieses Produkt nie mit dem restlichen Hausmüll. Bitte informieren Sie sich über die örtlichen Bestimmungen zur getrennten Entsorgung von elektrischen und elektronischen Produkten. Durch die korrekte Entsorgung Ihrer Altgeräte werden Umwelt und Menschen vor möglichen negativen Folgen geschützt.

 $\bigcirc$ Die Bestimmungen und Vorschriften zur Entsorgung des Geräts sind zu beachten.Gemäß der vertraglichen Vereinbarung ist der Kunde verpflichtet, die Entsorgung von Elektro- und Elektronikschrott entsprechend den gesetzlichen Bestimmungen auf Basis der Richtlinie 2002/96/EG über Elektro- und Elektronik-Altgeräte durchzuführen.

![](_page_50_Picture_0.jpeg)

### <span id="page-50-0"></span>10 Alarme und Meldungen WRG 3010 A

### <span id="page-50-1"></span>10.1 Meldesystem

Meldungen wie beispielsweise "Sammelstörung Pumpe" werden von der Steuerung zur Wärmerückgewinnung über digitale Eingänge erkannt oder selbst gebildet, z. B. "Störung Ventil". Diese Meldungen werden dann über den CAN-Bus an die Systemzentrale gesendet und dort mit Datum, Uhrzeit und der Meldepriorität archiviert. Alle Meldungen erhalten somit einen "Kommen-" und einen "Gehen-Zeitstempel".

Einige Meldungen müssen vom Anwender quittiert werden, was nur mit der PC-Software LDSWin möglich ist.

### <span id="page-50-2"></span>10.2 Anzeige der Meldungen und Alarme in der Systemzentrale

![](_page_50_Picture_275.jpeg)

#### Anmerkung zu den Meldeprioritäten

Mit der Priorität 20 stehen Meldungen zur Verfügung, welche nur zur Anzeige und Speicherung dienen. Meldungen, die mit der Priorität 20 versehen sind, werden nicht alarmiert.

Die Prioritäten 21 und 22 sind für hochpriore Alarme vorgesehen, die u.a. direkt auf die Alarmrelais "PRIO1" und "PRIO2" der Systemzentrale wirken.

### Aufstellung der Alarme

![](_page_50_Picture_276.jpeg)

![](_page_51_Picture_0.jpeg)

![](_page_51_Picture_216.jpeg)

![](_page_52_Picture_0.jpeg)

### <span id="page-52-0"></span>11 Technische Daten WRG 3010 A

### <span id="page-52-1"></span>11.1 Elektrische Daten

**WE** Überspannungskategorie III / Verschmutzungsgrad 2: Alle für den Betrieb mit 230 V AC Netzspannung vorgesehenen Anschlüsse des Gerätes müssen mit dem gleichen Außenleiter beschaltet werden. 400 V AC zwischen benachbarten Anschlussklemmen

sind nicht zulässig! Überspannungskategorie II / Verschmutzungsgrad 2 oder Überspannungskategorie II / Verschmutzungsgrad 1:

Verschiedene Außenleiter dürfen verwendet werden. 400 V AC zwischen benachbarten Anschlussklemmen sind zulässig!

![](_page_52_Picture_192.jpeg)

1) Zuleitungen an den analogen Ein-/Ausgängen müssen geschirmt ausgeführt sein.

Sämtliche analogen Ein-/Ausgänge sind per Jumper konfigurierbar, siehe [Konfiguration der analogen Ein- und](https://intranet.eckelmann.group/pages/viewpage.action?pageId=68924188)  [Ausgänge](https://intranet.eckelmann.group/pages/viewpage.action?pageId=68924188))

![](_page_52_Picture_193.jpeg)

![](_page_53_Picture_0.jpeg)

![](_page_53_Picture_111.jpeg)

### 11.2 Mechanische Daten

<span id="page-53-0"></span>![](_page_53_Figure_4.jpeg)

![](_page_54_Picture_0.jpeg)

### <span id="page-54-0"></span>12 Artikel-Nummern und Zubehör WRG 3010 A

### <span id="page-54-1"></span>12.1 Steuerung zur Wärmerückgewinnung WRG 3010 A

![](_page_54_Picture_77.jpeg)

### <span id="page-54-2"></span>12.2 Zubehör für WRG 3010 A

![](_page_54_Picture_78.jpeg)